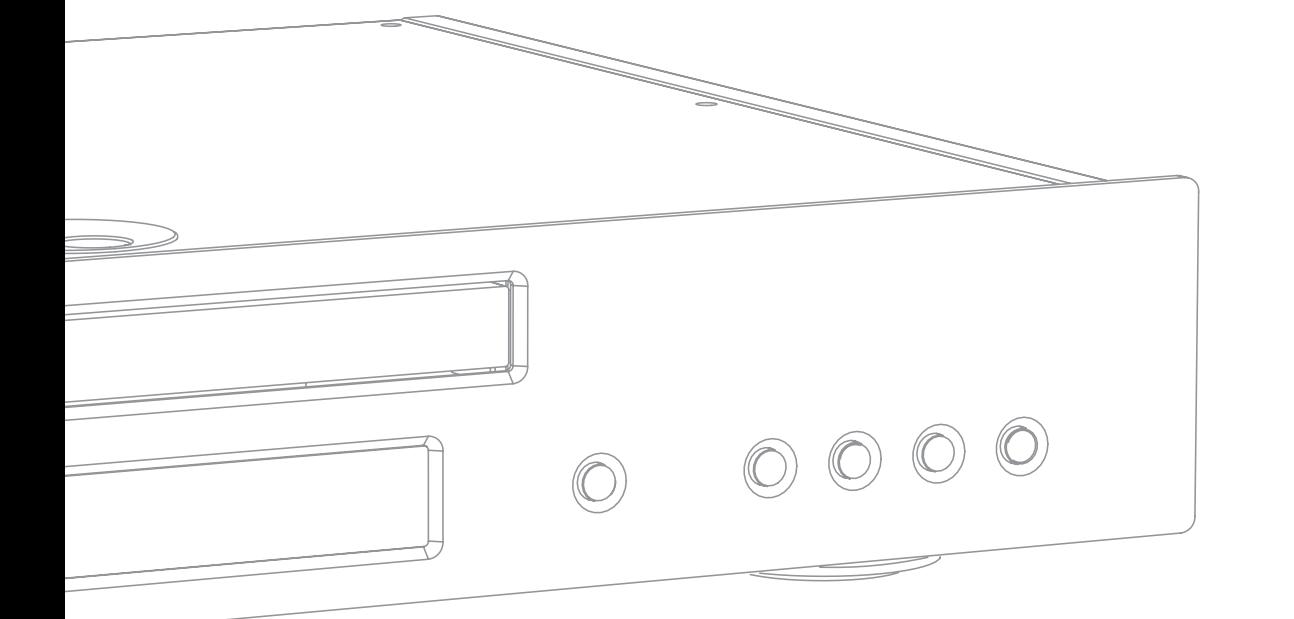

Lettore DVD Manuale per l'utente 74

ITALIANO

**ITALIANO** 

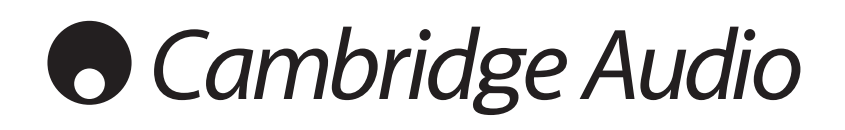

## Indice

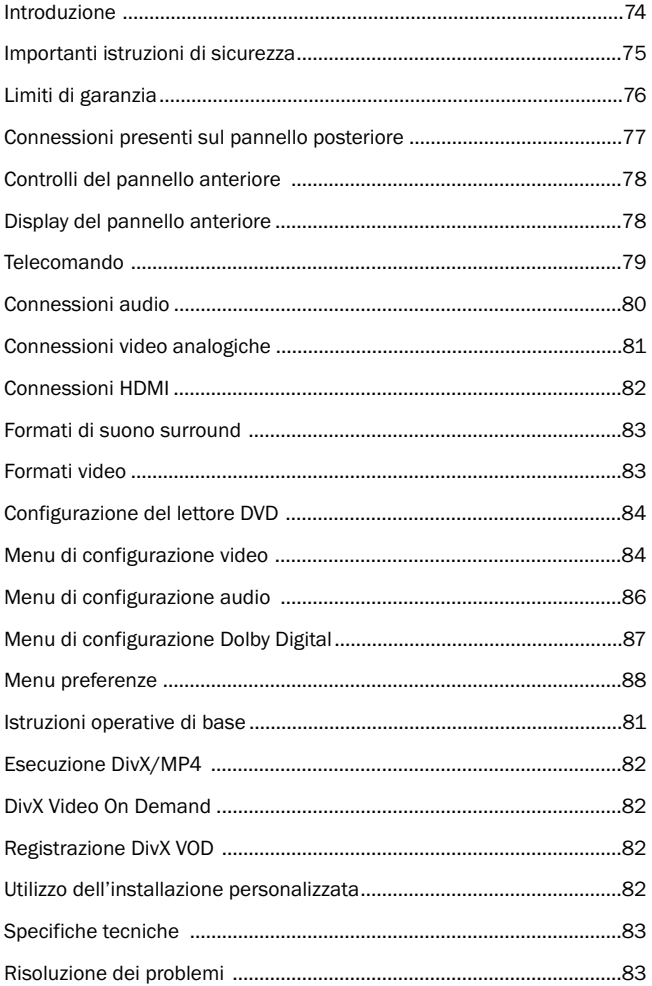

## Introduzione

Grazie per aver acquistato questo lettore DVD della gamma Cambridge Audio Azur. Ci auguriamo che fruirete di molti anni di piacevole utilizzo di questo lettore DVD.

Il nuovo 540D V2 è stato progettato interamente per la gamma Azur, sulla base di una nuova serie di chip DVD altamente evoluta, che ha la possibilità di riprodurre un'immagine ricavata mediante scansione progressiva sia nel formato PAL che NTSC, utilizzando un videocomponente analogico o la nuova uscita HDMI digitale. È stata posta particolare attenzione al circuito video sia digitale che analogico, per ottenere la miglior prestazione video possibile a prescindere dal tipo di connessione utilizzata. L'uscita HDMI è anche in grado di effettuare un upscaling fino a 720p o 1080i formati video da utilizzarsi con televisori HD (ad alta definizione).

Il Phase Locked Loop (PLL) è un sistema proprietario sviluppato di recente che genera clock audio a bassa fluttuazione bloccati sul clock video master trasferito al decoder MPEG. Questo schema PLL e la nostra attenzione abituale nei confronti del DAC (convertitore digitale-analogico) e ai circuiti di filtraggio anti-alias assicurano che il 540D V2 offra una prestazione audio equivalente a quella offerta da un lettore CD dedicato, una cosa piuttosto rara per un lettore DVD.

Anche nell'uscita digitale SPDIF la fluttuazione è mantenuta a livelli molto bassi per ottenere la miglior prestazione possibile, quando si utilizza questa connessione con un ricevitore AV per uso nel suono con effetto surround.

Il 540D V2 offrirà la stessa qualità del sistema al quale è collegato. Pertanto non transigere sulla qualità dell'attrezzatura utilizzata in abbinamento. Naturalmente, si consiglia in particolar modo di utilizzare l'attrezzatura della gamma Cambridge Audio Azur, che è stata progettata in base agli stessi ed identici standard di questo prodotto. Il vostro rivenditore potrà inoltre fornirvi ottime interconnessioni Cambridge Audio per garantire che il sistema sfrutti tutto il suo potenziale.

Grazie per aver dedicato del tempo alla lettura del presente manuale; vi consigliamo di conservarlo per consultazioni future.

 $\lambda$ atte An

Matthew Bramble, Cambridge Audio Technical Director and the DVD player design team

Per ricevere comunicazione di future pubblicazioni hardware e software, si prega di visitare e registrarsi al seguente indirizzo: www.cambridge-audio.com.

Questo manuale è realizzato per semplificare il più possibile l'installazione e l'impiego del prodotto. Le informazioni ivi contenute sono state accuratamente verificate per la loro esattezza al momento della stampa; in ogni caso la politica di Cambridge Audio è fatta di miglioramenti continui, per cui il progetto e le specifiche sono soggetti a modifiche senza necessità di preavviso. Se doveste rilevare errori, inviare una e-mail al seguente indirizzo di posta elettronica: support@cambridgeaudio.com

Questo documento contiene informazioni proprietarie, protette dalle normative sulla proprietà intellettuale. Tutti i diritti riservati. E' vietato riprodurre qualsiasi parte di questo manuale mediante qualsiasi mezzo meccanico, elettronico o in altra maniera senza l'espresso consenso scritto da parte del produttore. Tutti i marchi commerciali o i marchi commerciali depositati sono proprietà dei loro rispettivi titolari.

© Copyright Cambridge Audio Ltd 2008

"Dolby", "Pro Logic", Surround EX" e il simbolo doppia-D sono marchi commerciali di Dolby Laboratories. "DTS", "DTS Digital Surround", "DTS-ES" e "Neo:6" sono marchi commerciali di Digital Theater Systems, Inc.

DivX e il logo DivX sono marchi commerciali registrati di DivX, Inc

## Importanti istruzioni di sicurezza

Per la vostra propria sicurezza siete pregati di leggere attentamente le seguenti importanti istruzioni di sicurezza prima di procedere al collegamento di questo apparecchio alla rete elettrica. Queste istruzioni consentiranno di ottenere le migliori prestazioni e di prolungare la vita del prodotto:

- 1. Leggere le istruzioni.
- 2. Conservare le istruzioni.
- 3. Far attenzione a tutti gli avvertimenti.
- 4. Seguire tutte le istruzioni.
- 5. L'apparecchio non deve essere utilizzato in prossimità di acqua.
- 6. Pulire esclusivamente con un panno asciutto.
- 7. Non ostruire le fessure di ventilazione. Installare in conformità con le istruzioni del produttore.
- 8. Non installare l'apparecchio accanto a una qualsiasi fonte di calore quale un radiatore, un riscaldatore, una stufa o un qualsiasi altro apparato (compreso un amplificatore) che produca calore.
- 9. Non tentare di modificare la spina polarizzata o con un polo di terra, inficiando così il suo scopo di sicurezza. Una spina polarizzata presenta due lame di contatto, una più larga dell'altra. Una spina con messa a terra presenta due lame e un terzo terminale per la connessione di terra. La lama più larga o il terzo terminale provvedono alla sicurezza dell'utente. Se la spina fornita a corredo non si dovesse adattare alla presa, consultare un elettricista per la sostituzione della presa obsoleta.
- 10. Evitare che il cavo di alimentazione sia calpestato o che possa essere danneggiato in qualsivoglia sua parte (spinotti, morsettiere e punti di uscita dall'unità).
- 11. Impiegare solo accessori consigliati dal produttore.
- 12. Utilizzare soltanto con il carrello, il supporto, il tripode o il piano specificato dal produttore o venduto con l'apparecchio. Se si utilizza un carrello, fare attenzione quando si sposta il gruppo carrello/apparecchio a non provocare danni causati da ribaltamento.

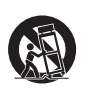

- 13. Staccare l'apparecchio durante tempeste con fulmini o se lasciato inutilizzato durante un lungo periodo di tempo.
- 14. Per tutti gli interventi di manutenzione, richiedere il servizio da parte di personale qualificato. È necessario l'intervento del servizio di assistenza quando l'apparecchio presenta un qualunque tipo di danno, come ad esempio al cordone di alimentazione o alla sua spina, nel caso che nel contenitore sia penetrato un liquido o un piccolo oggetto estraneo, se l'apparecchio è stato esposto alla pioggia o all'umidità, se non dovesse funzionare normalmente o se è caduto per terra.

#### AVVERTIMENTO – Al fine di evitare rischi di incendi o scosse elettriche, non esporre questo apparecchio alla pioggia o all'umidità.

Questo apparecchio è basato su una costruzione di Classe 1, e deve essere connesso ad una prese di rete provvista di un polo protettivo di collegamento a terra.

L'apparecchio deve essere installato in modo che sia sempre possibile scollegare la spina di alimentazione dalla presa della rete (o il connettore dal retro dell'apparecchio). Il dispositivo di disconnessione deve restare sempre operativo, nel caso in cui la spina di rete venga utilizzata come tale. Utilizzare soltanto il cavo di alimentazione in dotazione con l'apparecchio.

Assicurarsi di lasciare un ampio spazio di ventilazione intorno all'apparecchio (sono necessari almeno 10 cm di spazio libero da tutti i lati dell'apparecchio). Non posizionare alcun oggetto sull'apparecchio. Non ubicare l'apparecchio su un tappeto o su altra superficie soffice, né ostruire gli orifizi d'ingresso dell'aria e le griglie di fuoriuscita dell'aria. Non coprire le griglie di ventilazione con giornali, tovaglie, tende, ecc.

L'apparecchio non deve essere utilizzato in prossimità di acqua, né esposto a spruzzi di acqua o altri liquidi. Sullo stesso, non devono essere posizionati oggetti pieni di liquidi, come vasi da fiori.

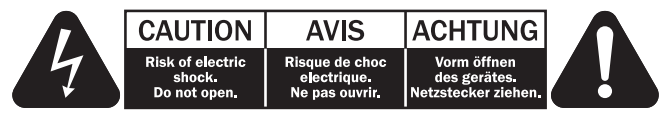

Viene utilizzato il simbolo di fulmine con l'estremità a forma di freccia all'interno di un triangolo equilatero per indicare all'utente la presenza di 'tensioni pericolose' non isolate all'interno del cabinet, che si possono rivelare tali da generare il rischio di scosse elettriche per l'utente.

Viene utilizzato il punto esclamativo all'interno di un triangolo equilatero per avvertire l'utente della presenza di importanti istruzioni operative e di manutenzione nella documentazione a corredo dell'apparecchio.

#### Simbolo WEEE

Il contenitore a rotelle per rifiuti, sormontato da una croce, rappresenta il simbolo dell'Unione europea per indicare una raccolta separata dei dispositivi e apparecchiature elettriche

ed elettroniche. Questo prodotto contiene parti elettriche ed elettroniche che devono essere riutilizzate, riciclate o recuperate, e non deve pertanto essere gettato assieme ai normali rifiuti. Potete restituire questo apparecchio al negoziante per il quale lo avevate acquistato, o contattare il distributore per ulteriori informazioni.

### Marchio CE

Questo prodotto è conforme alle Direttive europee relative alla bassa tensione (2006/95/CE) e alla compatibilità elettromagnetica (89/336/CEE), sempre che l'apparecchio stesso sia stato installato secondo quanto indicato in questo Manuale di istruzioni. Per garantire una conformità costante nel tempo, con questo apparecchio si devono utilizzare solo accessori prodotti dalla Cambridge Audio; per l'assistenza è necessario rivolgersi a personale di servizio qualificato.

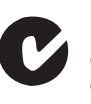

### Marchio C-Tick

Questo prodotto è conforme ai requisiti sui campi elettromagnetici e sulle comunicazioni radio dell'Australian Communications Authority.

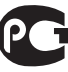

#### Timbro Ross Test

Questo prodotto è conforme alle norme vigenti in Russia in materia di sicurezza delle apparecchiature elettroniche.

### Normative FCC

NOTA: IL PRODUTTORE NON È RESPONSABILE PER INTERFERENZE RADIO O TV CAUSATE DA MODIFICHE NON AUTORIZZATE ALL'APPARECCHIO. TALI MODIFICHE POSSONO ANNULLARE L'AUTORITÀ DELL'UTENTE A UTILIZZARE TALE DISPOSITIVO.

Il dispositivo è stato testato e risulta quindi conforme ai limiti stabiliti per i dispositivi di Classe B, di cui alla Sezione 15 delle Normative FCC. Queste limitazioni sono create per fornire una protezione adeguata contro le interferenze dannose negli impianti domestici. Questo modello genera, utilizza e può irradiare energia a frequenza radio e, se non installato e utilizzato in conformità con le istruzioni, può causare un'interferenza dannosa alle comunicazioni radio. Tuttavia, non esiste alcuna garanzia che stabilisca la mancata interferenza in determinati impianti.

Nel caso in cui il dispositivo dovesse causare interferenze dannose alla ricezione radio o televisiva, determinata dall'accensione o spegnimento del dispositivo, l'utente può tentare di correggere l'interferenza seguendo uno o diversi dei metodi indicati qui di seguito:

- riorientare o riposizionare l'antenna del ricevitore;
- aumentare la distanza tra il dispositivo e il ricevitore;
- collegare il dispositivo ad una presa su un circuito diverso da quello a cui è collegato il ricevitore;
- consultare il rivenditore o un tecnico specializzato in dispositivi radio/TV.

### Ventilazione

IMPORTANTE – L'unità si surriscalda, se in uso. Non posizionare unità multiple, una sull'altra. Non posizionare l'apparecchio all'interno di un'area chiusa, tipo una libreria o un mobiletto senza sufficiente ventilazione. Assicurarsi che piccoli oggetti non cadano all'interno attraverso le griglie di ventilazione. Nel caso di penetrazione accidentale, spegnere immediatamente l'apparecchio e contattare il rivenditore locale per le adeguate istruzioni.

#### Posizionamento

Selezionare accuratamente la posizione di installazione. Evitare il posizionamento dell'apparecchio sotto la luce diretta del sole o in prossimità di sorgenti di calore. Non appoggiare sull'apparecchio fiamme dirette, come candele accese. Evitare inoltre posizionamenti soggetti a vibrazione ed eccessiva formazione di polvere, freddo o umidità. L'unità può essere utilizzata in un clima moderato.

L'apparecchio deve essere installato su un piano stabile e livellato. Non posizionare l'apparecchio all'interno di un'area chiusa, tipo una libreria o un mobiletto. È importante mantenere uno spazio aperto nella parte posteriore dell'apparecchio. Non posizionare mai l'apparecchio su una superficie instabile o su uno scaffale. L'unità potrebbe cadere e provocare gravi lesioni personali a bambini o adulti, nonché all'unità stessa. Non posizionare altri dispositivi sull'apparecchio.

A causa dei campi magnetici di dispersione, non collocare giradischi o TV CRT nelle vicinanze per possibili interferenze.

I componenti audio elettronici presentano un periodo di "rodaggio" di circa una settimana (se utilizzati per diverse ore al giorno). Questo periodo consentirà la stabilizzazione dei nuovi componenti, dal momento che le proprietà sonore saranno migliorate dopo tale lasso di tempo.

#### Fonti di alimentazione

L'apparecchio deve essere alimentato solo dalla sorgente di alimentazione indicata nell'etichetta di riferimento. Se non si è sicuri del tipo di alimentazione a disposizione, consultare il rivenditore del prodotto o l'agenzia di fornitura elettrica locale.

Questo modello è stato progettato per essere lasciato in modalità Standby, in caso di inutilizzo; questo consentirà di prolungare la durata dell'amplificatore (questo principio vale per tutti gli apparecchi elettronici). Per spegnere l'unità, premere l'apposito tasto sul pannello posteriore. Se non si intende utilizzare il dispositivo per un periodo di tempo prolungato, procedere allo scollegamento dalla presa principale.

#### Sovraccarico

Non sovraccaricare le prese a muro o le prolunghe, dato che ciò potrebbe causare un rischio di incendio o di scossa elettrica. Prese di corrente sovraccariche, prolunghe o cavi di alimentazione logorati, isolamenti danneggiati o screpolati e spine rotte sono tutti elementi pericolosi. E che potrebbero provocare scosse elettriche o incendi.

Verificare di aver inserito ciascun cavo correttamente. Per prevenire ronzii e rumori, non intrecciare i cavetti di interconnessione con il cavo di alimentazione o con le connessioni degli altoparlanti.

#### Pulizia

Per pulire l'apparecchio, utilizzare un panno morbido, inumidito e libero da filamenti. Non utilizzare alcun detergente contenente alcol, ammoniaca o abrasivi. Non nebulizzare alcun aerosol sopra o in prossimità dell'apparecchio.

#### Smaltimento batterie

Eliminare le batterie scariche in conformità con le normative vigenti in materia ambientale e di smaltimento dei rifiuti delle apparecchiature elettroniche.

#### Diffusori

Prima di completare qualsiasi collegamento ai diffusori, accertarsi di aver scollegato tutti i cavi di alimentazione; utilizzare esclusivamente interconnessioni adeguate.

#### Manutenzione

Questo apparecchio non è riparabile da parte dell'utente; non tentare mai di ripararlo, smontarlo o ricostruirlo se sembra esserci un problema. Si può subire una grave scossa elettrica nel caso si ignorino queste misure cautelative. Nell'eventualità di un problema o di un malfunzionamento, mettersi in contatto con il proprio rivenditore.

## Limiti di garanzia

Cambridge Audio garantisce che questo prodotto sia privo di difetti relativamente al materiale e alla lavorazione (soggetti ai termini sotto indicati). Cambridge Audio riparerà o sostituirà (a discrezione di Cambridge Audio) questo prodotto o ogni parte difettosa presente in questo prodotto. I periodi di garanzia variano da paese a paese. In caso di dubbi, contattare il rivenditore ed assicurarsi di conservare la prova d'acquisto.

Per ottenere l'assistenza in garanzia, contattare il rivenditore autorizzato Cambridge Audio da cui è stato acquistato questo prodotto. Se il rivenditore non è in grado di effettuare la riparazione del prodotto Cambridge Audio, è possibile restituire il prodotto tramite il rivenditore a Cambridge Audio o ad un centro autorizzato all'assistenza tecnica Cambridge Audio. Sarà necessario spedire il prodotto nel suo imballaggio originale o in un imballaggio che consenta una protezione di pari grado.

Per ottenere l'assistenza in garanzia, è necessario conservare la prova d'acquisto sotto forma di scontrino di vendita o di fattura, a dimostrazione che questo prodotto è nel periodo di garanzia.

Tale garanzia non è valida se (a) il numero di serie applicato in fabbrica è stato rimosso dal prodotto o se (b) questo prodotto non è stato acquistato presso un rivenditore autorizzato Cambridge Audio. È possibile contattare Cambridge Audio o il distributore Cambridge Audio locale per confermare che il numero di serie non è stato manomesso e/o che si è acquistato il prodotto presso un rivenditore autorizzato Cambridge Audio.

Questa garanzia non copre danni estetici o danni dovuti a casi di forza maggiore, incidenti, uso improprio, uso eccessivo, omissione, uso commerciale o manomissione di qualsiasi parte del prodotto. Questa garanzia non copre danni dovuti a funzionamento, manutenzione o installazione inadeguati o a tentativi di riparazione da parte di personale che non sia Cambridge Audio o del rivenditore Cambridge Audio, o di un centro di assistenza autorizzato agli interventi in garanzia Cambridge Audio. Eventuali riparazioni non autorizzate annulleranno questa garanzia. La garanzia non copre i prodotti venduti "NELLE CONDIZIONI IN CUI SI TROVANO" o "CON OGNI DIFETTO".

LA RIPARAZIONE O LA SOSTITUZIONE FORNITI SECONDO QUANTO PREVISTO DA QUESTA GARANZIA SONO DIRITTO ESCLUSIVO DELL'ACQUIRENTE. CAMBRIDGE AUDIO NON SARÀ RESPONSABILE DI ALCUN DANNO INCIDENTALE O CONSEGUENTE PER VIOLAZIONE DI QUALSIASI GARANZIA ESPRESSA O IMPLICITA DI QUESTO PRODOTTO. SALVO NEI CASI DIVERSAMENTE PREVISTI DALLA LEGGE, QUESTA GARANZIA È ESCLUSIVA ED IN VECE DI OGNI ALTRA GARANZIA ESPRESSA O IMPLICITA, INCLUSA, MA NON LIMITATAMENTE A, LA GARANZIA DI COMMERCIABILITÀ ED IDONEITÀ PER UN PARTICOLARE SCOPO.

Poiché alcuni paesi e Stati americani non consentono l'esclusione o la limitazione di danni diretti o indiretti o le garanzie implicite le suddette esclusioni non potrebbero applicarsi al caso specifico. Questa garanzia conferisce specifici diritti legali, ed è possibile godere di altri diritti, che variano da Stato a Stato o da paese a paese.

## Connessioni presenti sul pannello posterior

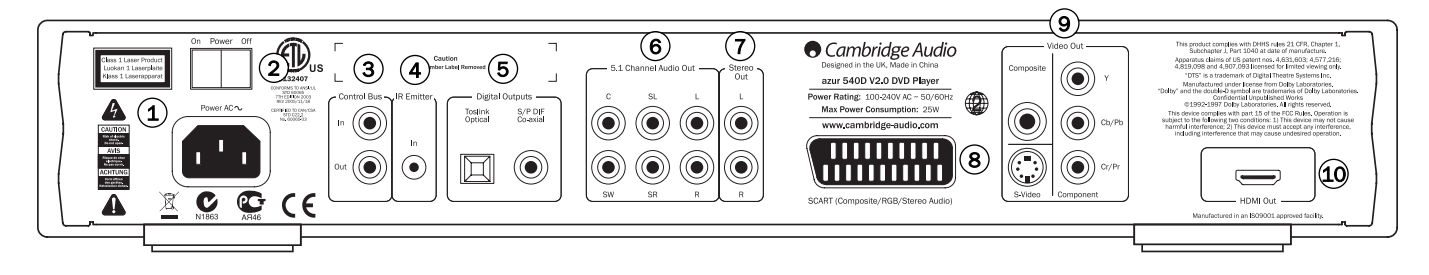

### 1) Presa di alimentazione CA

Una volta completate tutte le connessioni audio e video, innestare il cavo di alimentazione CA tipo IEC sul retro dell'apparecchio e in una presa di rete appropriata, quindi azionarlo. Il lettore DVD è così pronto per l'uso.

### 2) Power On/Off (accensione/spegnimento)

Per accendere e spegnere l'apparecchio.

### Control Bus (bus di controllo) 3

In (ingresso): consente la ricezione in questo apparecchio di comandi non modulati provenienti da sistemi multi-room (multi-stanza) o da altri componenti.

Out (uscita): re-indirizza i comandi del Control Bus verso un altro dispositivo.

### 4) Emettitore IR (a infrarossi) in (ingresso)

Consente la ricezione in questo apparecchio di comandi IR modulati provenienti da sistemi multi room o sistemi IR. I comandi ricevuti non vengono re-indirizzati fuori dal Control Bus. Per maggiori informazioni, fare riferimento alla sezione "Installazione personalizzata" di questo manuale.

### Uscite digitali 5

Le uscite audio digitali vengono normalmente utilizzate per connettersi ad un ricevitore audio/video idoneo per la decodifica di suono surround (l'uscita deve essere impostata su "Bitstream/Raw"; fare riferimento alla sezione "Configurazione audio"). Queste uscite possono essere utilizzate anche per connettersi ad un DAC separato o ad un dispositivo di registrazione digitale (l'uscita deve essere impostata su "Stereo PCM"; fare riferimento alla sezione "Configurazione audio").

Connettore ottico Toslink: utilizzare un cavo a fibre ottiche TOSLINK d'alta qualità.

Uscita digitale coassiale S/P DIF: utilizzare un cavo di interconnessione di tipo RCA/fono digitale da 75 ohm d'alta qualità ideato appositamente per uso audio digitale.

### Uscita audio canale 5.1 6

Se il downmix è impostato su "Off" nella sezione relativa alla configurazione degli altoparlanti dei menu di configurazione del 540D V2, queste prese dispongono di un'uscita 5.1 dal decoder integrato Dolby Digital/Pro Logic del modello 540D V2. Questo può essere utilizzato per connettersi all'occorrenza alle uscite livello linea audio 5.1 di un amplificatore/ ricevitore AV o di un pacchetto di altoparlanti amplificati.

Se il downmix è impostato su "On", sono attive soltanto le uscite di sinistra e di destra e si dispone di un'uscita a stereo downmixed.

### $\mathcal{I})$  Uscita audio stereo

È presente un'uscita stereo separata permanente (o downmix stereo nel caso di materiale multi-channel) per la connessione alle uscite stereo analogiche di un amplificatore/ricevitore AV ecc. Questa rappresenta la migliore connessione da utilizzare per l'ascolto dei CD.

### 8) RGB/SCART

Utilizzare un cavo SCART/Peritel per connettersi alla presa d'ingresso scart a 21 pin di un televisore. La SCART contempla contemporaneamente sia caratteristiche audio (stereo) che video (Composite, S-Video o RGB).

### Uscite video analogiche 9

Composite: per connettersi al proprio televisore tramite un cavo di tipo RCA/fono da 75 ohm, progettato appositamente per l'utilizzo a video.

S-Video: per connettersi al proprio televisore mediante un cavo S-Video dedicato.

Component: per connettersi ai terminali YCbCr o YPbPr di un televisore impostato mediante tre cavi di tipo RCA/fono da 75 ohm progettati appositamente per utilizzo a video.

### $\left( 9\right)$  Uscita HDMI

L'HDMI (High-Definition Multi-Media Interface) è una connessione puramente digitale in grado di supportare caratteristiche sia audio che video. Utilizzare un cavo HDMI dedicato per connettersi ad un TV/Monitor con un'uscita HDMI compatibile.

Nota: il metodo di collegamento preferito per sorgenti video è sempre l'HDMI (trattasi della qualità più elevata che in alcuni casi può anche supportare caratteristiche audio) seguito da Component Video, RGB/SCART, S-Video e Composite Video (la qualità più bassa). Le uscite HDMI e Component supportano anche Progressive Scan (scansione progressiva) che offre una qualità delle immagini migliore se supportata dal proprio televisore.

### Nota importante

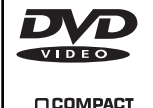

<u>]S[G</u> **DICITAL AUDIO** 

Questo apparecchio è stato progettato per riprodurre DVD video, compact disc, CD registrabili (CD-R) e CD riscrivibili (CD-RW) recanti il logo di identificazione qui indicato. Non è possibile utilizzare altri dischi. I dischi CD-R/CD-RW devono contenere informazioni TOC registrate correttamente (Table of Contents, indice) per poter essere riprodotte. Questo apparecchio è in grado di riprodurre soltanto i dischi registrati nel

formato CD-DA, progettati per la riproduzione di brani musicali. Non tentare di riprodurre un disco su questo apparecchio contenente altri dati, quali un CD-ROM per PC.

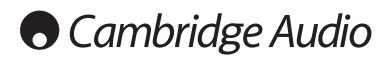

# Controlli sul pannello anterior

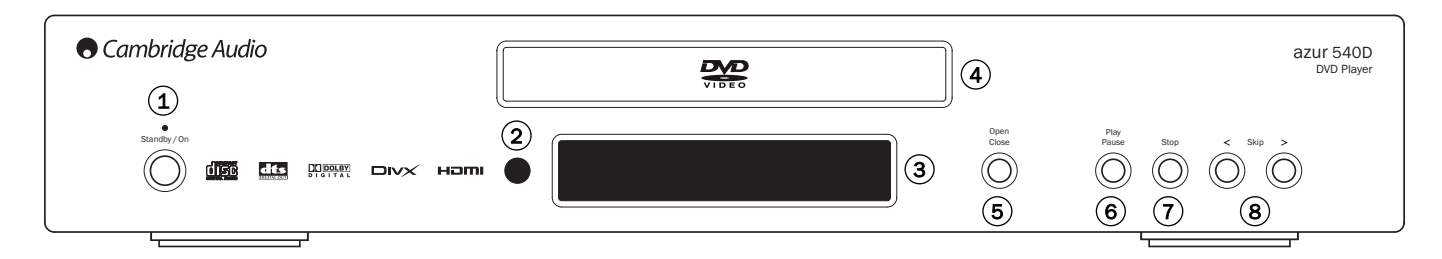

### 1) Standby/On

Per commutare lo stato dell'apparecchio fra la modalità Standby (indicata da un power LED fioco) e On (attivato; indicata da un LED d'accensione luminoso). Standby è una modalità a potenza ridotta, dove il consumo di energia è inferiore ai 10 Watt. L'apparecchio deve essere lasciato in modalità Standby quando non è in uso.

### 2) Sensore a infrarossi

Riceve i comandi ad infrarossi dal telecomando Azur fornito in dotazione. È necessaria una linea visiva diretta, senza ostacoli inframmezzati, tra il telecomando e il sensore.

## 3) Display

Utilizzato per visualizzare le funzioni del 540D V2 e lo stato di esecuzione ecc. Per maggiori informazioni, si prega di fare riferimento alla sezione "Display del pannello anteriore" di seguito riportata.

### Cassetto porta-dischi 4

Cassetto porta DVD/Compact Disc. Utilizzare il pulsante *Open/Close* (apri-chiudi) per attivarlo.

### 5) Open/Close (apri/chiudi)

Consente di aprire e chiudere il cassetto porta-dischi per caricare i dischi. Con il pulsante *Play* (riproduci) è anche possibile chiudere il cassetto e avviare la riproduzione di un disco se è stato caricato.

### Play/Pause (riproduci/pausa) 6

Riproduce il disco e sospende (interrompe) il brano durante la riproduzione.

### Stop (arresto) 7

Premere questo pulsante una volta per interrompere l'esecuzione. Il pulsante *Play* (riproduci) consente di riavviare l'esecuzione dalla stessa posizione. Premere di nuovo per interrompere completamente l'esecuzione.

### 8) Skip (salto)

Consente di saltare da una traccia/capitolo.

# Display del pannello anteriore

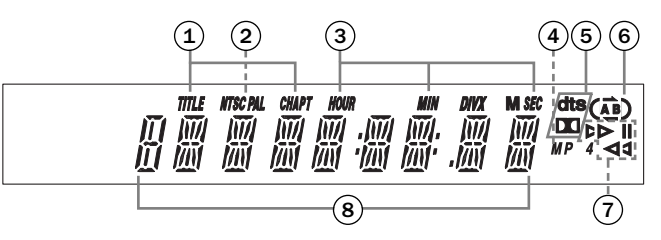

### 1) Titolo/Capitolo

Indica il titolo del capitolo e i campi numerici del capitolo.

### 2) Formato video

Visualizza il formato di uscita video: NTSC o PAL.

### 3) Tempo

Visualizza l'ora, i minuti e i secondi trascorsi sul disco.

### 4) MP4

Indica che un disco codificato DivX/MP4 è in riproduzione.

### $5)$  Indicatori di modalità di decodifica

Indicano quando una traccia audio Dolby Digital è in riproduzione (decodificata internamente o elaborata e prodotta a livello digitale per codifica esterna) oppure quando lo è una traccia audio DTS (solo per la decodifica esterna).

### 6) Repeat (ripeti)

Indica quando le funzioni Repeat ((iii)), Repeat All ((iii)) e A-B Repeat  $(\overrightarrow{AB})$  sono in uso.

### 7) Esecuzione

Indica quando il disco viene riprodotto o sospeso.

### 8) Display informazioni principali

Utilizzato per visualizzare le varie funzioni dell'apparecchio.

# Telecomando

Il 540D V2 viene fornito con un telecomando Azur Navigator. Inserire nel telecomando le 3 batterie AAA fornite in dotazione per renderlo funzionante. Per ulteriori dettagli sulle varie funzioni di regolazione disponibili, fare riferimento alle sezioni successive di questo manuale.

### $(\triangle)$  Open/Close (apri/chiudi)

Per aprire e chiudere il cassetto porta-dischi.

### Standby/On

Per commutare lo stato dell'apparecchio tra modalità On (acceso) e Standby.

### Pulsanti numerici

Premere il numero di un capitolo o di una traccia che si desidera riprodurre per accedervi direttamente. Per un numero superiore a dieci, premere 10+ seguito dal numero(i) richiesto(i).

#### Go To (vai a)

Premere una volta per accedere alla selezione capitolo, quindi inserire il capitolo richiesto attraverso i pulsanti numerici. Premere due volte per accedere alla selezione tempo disco e inserire il tempo richiesto dall'inizio del disco nel formato H:MM:SS (ore, minuti, secondi). Premere tre volte per accedere alla selezione tempo capitolo e inserire il tempo richiesto dall'inizio del capitolo.

### Repeat (ripeti)

Premere per riprodurre ripetutamente un singolo capitolo/ titolo su un video DVD o una singola traccia/disco intero su un CD. Premendo la prima volta il pulsante si seleziona capitolo/ripeti traccia, premendolo una seconda volta si seleziona titolo/ripeti disco, premendolo una terza volta si ripetono tutte le operazioni.

#### A-B

Premere per contrassegnare un segmento tra A e B per la ripetizione dell'esecuzione. Premendo la prima volta il pulsante si contrassegna il punto A, premendolo una seconda volta quello B.

### Return (ritorna)

Premere per ritornare all'operazione precedente in qualsiasi menu di configurazione.

#### Disc Menu (menu disco)

Premere per accedere ad un menu di configurazione proprio del disco DVD.

### Setup (configura)

Premere per accedere al menu di configurazione del 540D V2. Per maggiori informazioni, fare riferimento alla sezione "Configurazione del lettore DVD" di questo manuale.

#### Info

Durante la riproduzione di un DVD, premere questo pulsante per passare alle opzioni di informazione seguenti da visualizzare sullo schermo: titolo trascorso, titolo rimanente, capitolo trascorso, capitolo rimanente, info Off.

#### Disc Title (titolo disco)

Premere per accedere al menu titoli del DVD. Si tratta generalmente del root menu da cui è possibile avviare il filmato o da cui è possibile effettuare la navigazione da una scena all'altra, da una caratteristica speciale all'altra ecc.

### $\mathbf{A}(\mathbf{A})(\mathbf{A})(\mathbf{A})$  Navigation (navigazione)

Premere le frecce direzionali per spostarsi all'interno dei menu di configurazione.

### Enter (Invio)

Premere per accettare la voce/funzione evidenziata nel menu del display.

### $(\triangleright)$  Play  $/(\square)$  Stop  $/(\square)$  Pause (riproduci/interrompi/pausa)

Premere il pulsante corrispondente per riprodurre, interrompere o sospendere l'esecuzione.

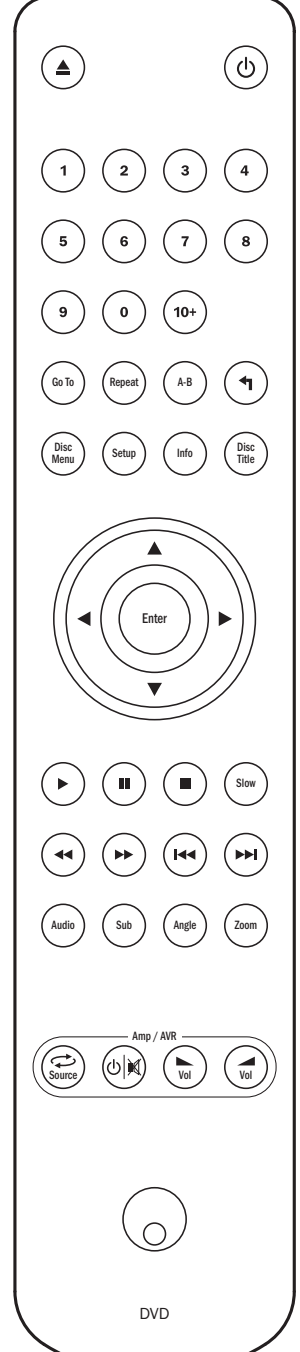

Nota: se si preme una volta *Stop* (interrompi),è possibile ripristinare l'esecuzione dalla stessa posizione premendo<br>Plav. Premere due volte Stop per interrompere *Play*. Premere due volte *Stop* per interrompere completamente l'esecuzione. Se è selezionato *Pause*, premendo il tasto *Slow* (lento) è possibile consentire l'avanzamento fotogramma per fotogramma.

#### Slow (lento)

Durante la riproduzione di un DVD, premere ripetutamente questo pulsante per passare da una velocità all'altra del modo al rallentatore, all'inizio e per tornare alla velocità normale.

### Search (cerca)

Premere ripetutamente per passare da una velocità di esecuzione all'altra compresa tra 2X, 4X, 8X e 16X (senza suono) e per tornare all'esecuzione normale. Pulsante sinistro per opzioni di esecuzione all'indietro, pulsante destro per opzioni di esecuzione in avanti.

### Skip (salta)

Right Skip (salta a destra): premere una volta per saltare in avanti da una traccia/capitolo all'altra sul disco. Premere e tenere premuto il pulsante per saltare diverse tracce in avanti.

Left Skip (salta a sinistra): premere una volta per saltare all'indietro da una traccia/capitolo all'altra/o sul disco. Mantenere premuto il pulsante per saltare diverse tracce indietro.

### Audio

Premere per accedere a diverse tracce audio presenti sul DVD (se disponibili sul disco DVD).

### Sub (sotto)

Premere per attivare/disattivare i sottotitoli (se disponibili sul disco DVD).

### Angle (angolo)

Premere per accedere ai diversi angoli della videocamera (se disponibili sul disco DVD).

### Zoom

Premere per passare da un livello di ingrandimento all'altro (e tornare al display normale).

### Amp/AVR buttons (Amp/pulsanti AVR)

Il telecomando 540D V2 presenta anche alcuni pulsanti che consentono di controllare un amplificatore Cambridge Audio Azur o un ricevitore AV.

Nota: questi pulsanti sono impostati di default per trasmettere codici per i nostri ricevitori Azur 540R AV. Per impostare invece il telecomando su un Azur 640R, è sufficiente rimuovere le batterie, lasciar smemorizzare il telecomando per pochi minuti, quindi tenere premuto il pulsante Source (sorgente) durante il reinserimento delle batterie. Per controllare un Azur 540A/640A/ 740A/840A seguire gli stessi punti riportati in precedenza ma tenere premuto il pulsante Standby/ On/Mute (standby/attivato/silenzioso).

Le funzioni relative all'amplificatore o al ricevitore AV selezionato sono riportate di seguito:

### Source (sorgente)

Premere ripetutamente per sfolgiare fra gli ingressi sorgente uno alla volta.

### <sup>(3)</sup> Standby/On/Mute (standby/attivato/silenzioso)

Premere per commutare lo stato dell'amplificatore/ ricevitore AV tra la modalità Standby e On (attivato). Premere e mantenere premuto per azzerare/riprendere il livello di ascolto dell'amplificatore/ricevitore AV.

### $\binom{m}{w}$   $\binom{m}{w}$  Volume

Premere per diminuire o aumentare il volume dell'amplificatore/ricevitore AV.

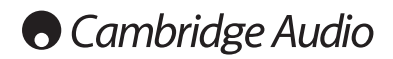

# Connessioni audio

*Non inserire il filo dell'alimentazione di rete o accendere l'apparecchio prima di aver effettuato tutti i collegamenti.*

Tra il dispositivo 540D V2 e il proprio sistema stereo/AV è possibile effettuare tre tipi di connessioni:

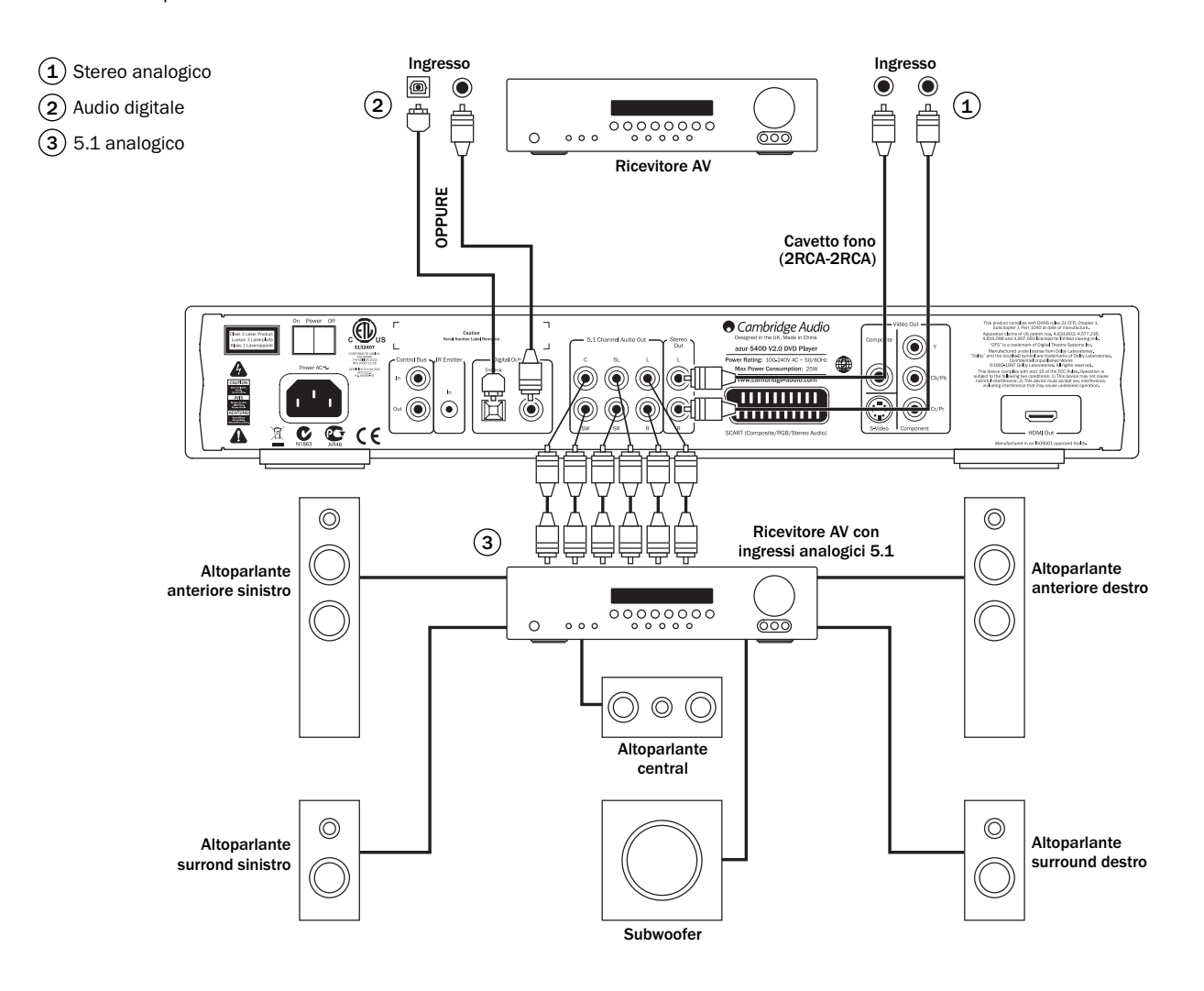

### $\mathfrak{1}\mathfrak{)}$  Stereo analogico

Le uscite stereo analogiche devono essere utilizzate per l'esecuzione di CD, DVD ecc. in stereo mediante un amplificatore convenzionale o un ricevitore AV con ingressi stereo analogici.

Generalmente lo stereo analogico rappresenta anche il miglior metodo di connessione per l'ascolto di CD e altri dischi stereo, per ottenere la miglior qualità del suono possibile. È sicuramente una buona idea connettere nello stesso momento sia le uscite stereo analogiche (per l'esecuzione di CD) che le uscite audio digitali (per la decodifica del suono surround).

Per connettere un sistema stereo analogico al 540D V2, utilizzare cavetti fono stereo (stereo 2RCA-2RCA).

### Audio digitale 2

Le uscite audio digitali devono essere utilizzate per decodificare le tracce audio di suono surround di DVD con un ricevitore AV esterno (nota: l'uscita SPDIF deve essere impostata su "Bitstream RAW" nel menu di configurazione audio). Il 540D V2 invia una sequenza di bit audio non codificata al ricevitore AV per la decodifica in 5.1/6.1/7.1 ecc.

Deve essere utilizzato un cavo coassiale da 75 ohm per audio digitale oppure un cavo a fibre ottiche TOSlink (soltanto uno alla volta).

Nota: è anche possibile emettere audio digitale stereo dalle uscite digitali per la registrazione su dispositivi CD-R/MD convenzionali ecc., consultare la sezione relativa alla configurazione del lettore DVD.

### 5.1 analogico 3

Il 540D V2 è anche in grado di decodificare le tracce audio Dolby Digital 5.1 o Dolby Pro Logic II e di riprodurle in forma di 5.1 analogico.

Nota: per funzionare il downmix deve essere impostato su "Off" (spento) nel menu di configurazione degli altoparlanti.

Per collegarsi ad un ricevitore AV o ad un sistema di altoparlanti amplificati, utilizzare 6 x cavetti fono/RCA.

# Connessioni video analogiche

Il 540D V2 è in grado riprodurre il video sia nel formato interamente digitale (HDMI) che nel formato analogico (Composite, S-Video, RGB/SCART e Component). Se il proprio televisore supporta HDMI, allora questo è il formato da adottare preferenzialmente (consultare la sezione successiva).

Se il proprio televisore supporta soltanto la modalità video analogica, la connessione preferita è (nell'ordine decrescente in termini di qualità) Component, RGB/SCART, S-Video e per ultimo Composite.

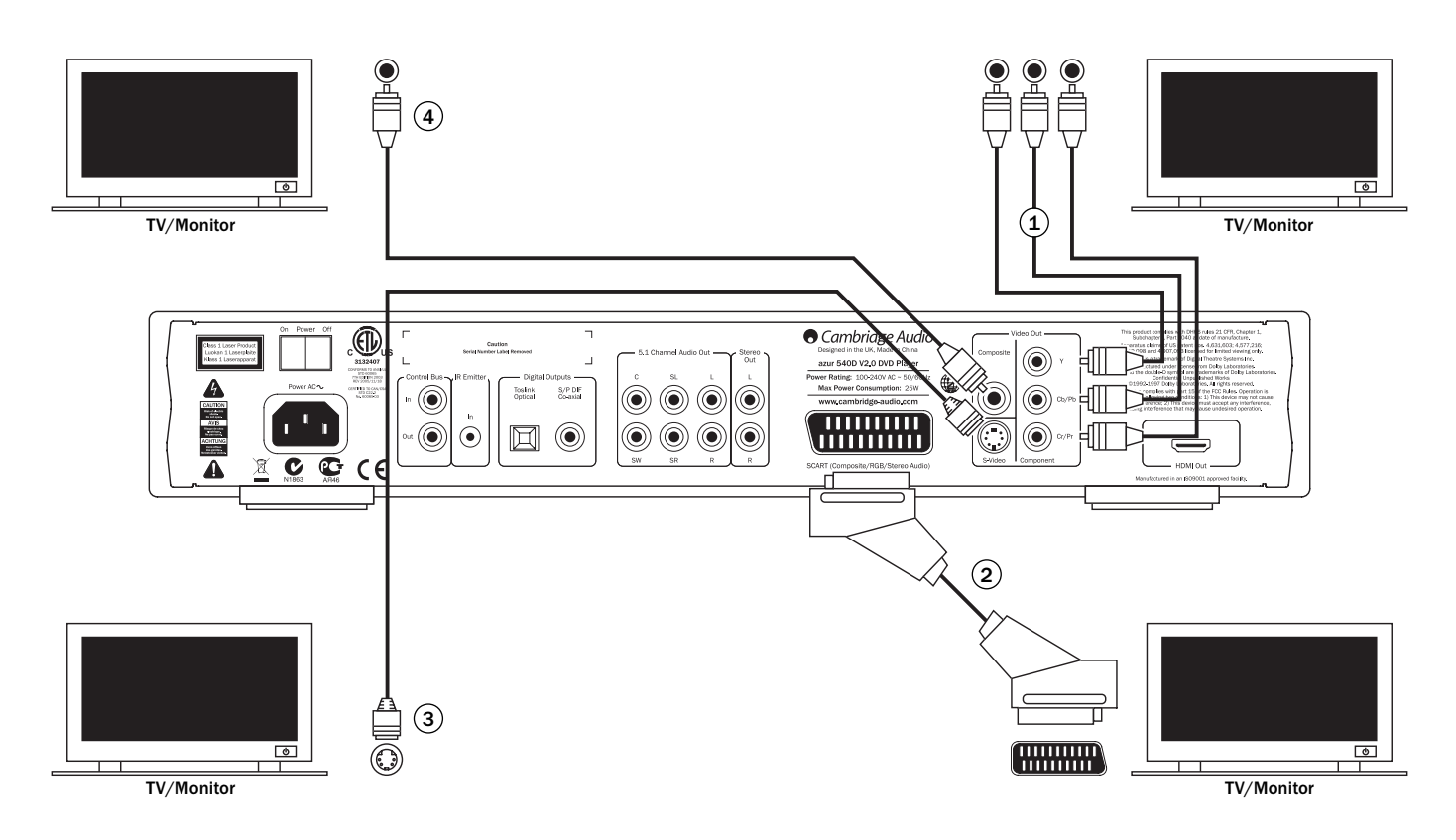

- 1) Component: collegamento con cavi video Component da 75 ohm (3RCA- 3RCA).
- $2)$  SCART/RGB: collegamento con un cavo scart audio/video dedicato.
- 3) S-Video: collegamento con un cavo S-Video.
- $4)$  Composite: collegamento con un singolo cavetto da 75 ohm fono video (RCARCA).

ITALIANO

**ITALIANO** 

81

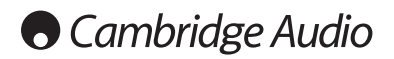

# Connessioni HDMI

L'HDMI (High-Definition Multi-Media Interface) è una connessione digitale in grado di supportare sia caratteristiche audio che video all'interno di un solo cavo. Il trasferimento digitale diretto di video e il supporto di vari tipi di contenuto video ad alta definizione la rendono il tipo di connessione migliore in termini di qualità delle immagini.

L'uscita DVI può essere supportata semplicemente utilizzando adattatori del tipo da DVI a HDMI, grazie alla compatibilità esistente fra questi due tipi di connessioni. Quando si utilizza DVI, soltanto il video viene trasferito al TV/Monitor. Per poter ricevere audio e decodificare il suono surround ecc, occorre effettuare un collegamento audio digitale coassiale (SPDIF) o ottico (TOSlink) dal 540D V2 al ricevitore AV.

Considerando che l'HDMI è in grado di supportare sia audio che video digitale, l'HDMI può essere utilizzato per connettersi a ricevitori AV che supportano questa funzione. Se il proprio ricevitore AV è in grado di ricevere audio tramite l'HDMI, si richiede soltanto un cavo\*.

\*Se il proprio ricevitore AV è in grado di passare all'HDMI ma non di ricevere audio in questa modalità, occorre utilizzare anche un cavo SPDIF o TOSlink supplementare.

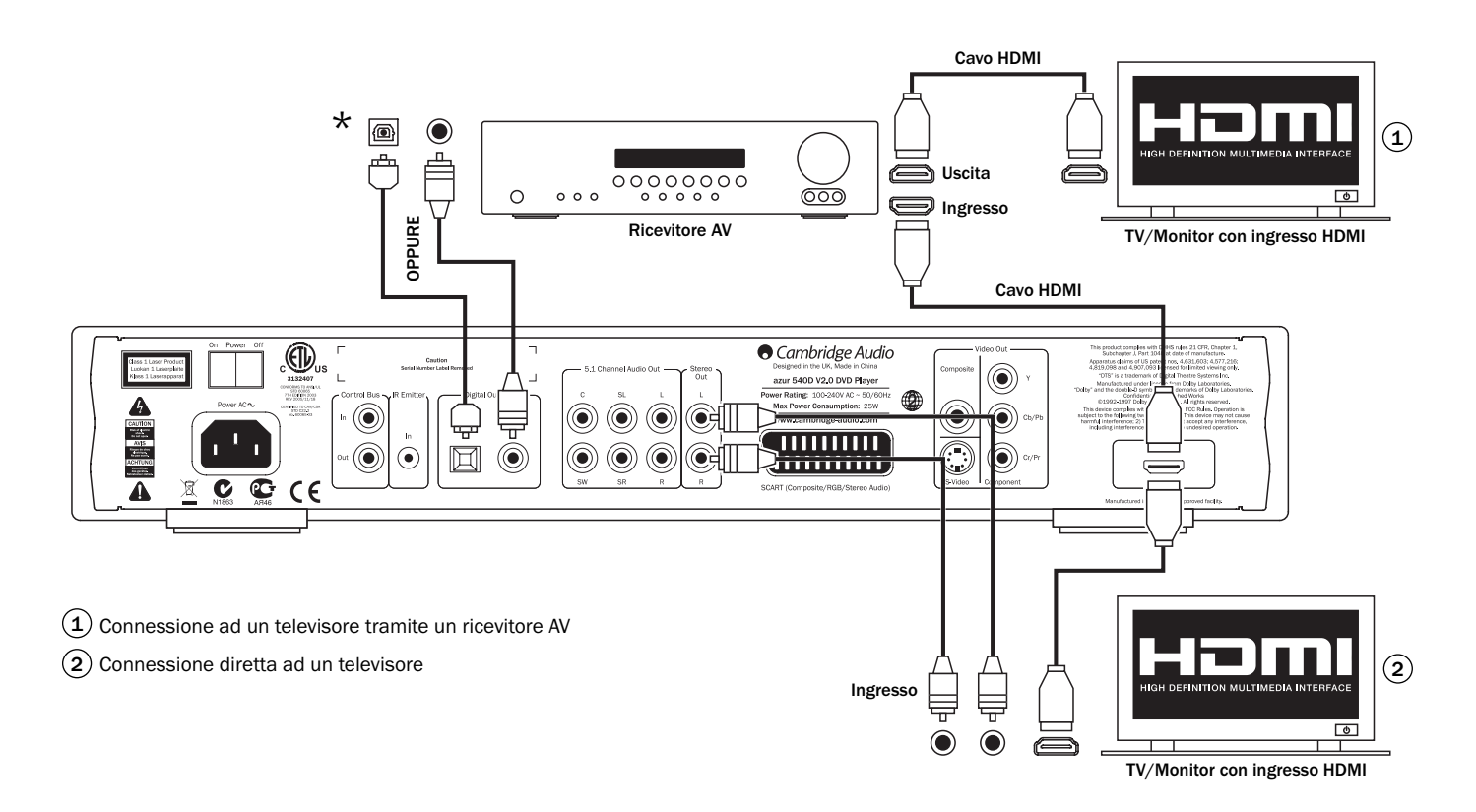

# Formati del suono surround

Grazie alle sue uscite analogiche, il 540D V2 è in grado di provvedere all'esecuzione di CD in modalità stereo e di DVD in modalità stereo o 5.1, una volta che questi sono stati codificati con i formati Dolby Digital o Dolby Pro Logic/Pro Logic II.

È anche possibile effettuare l'secuzione di dischi Dolby Digital EX 6.1; in questo caso sarà è disponibile soltanto l'uscita 5.1 (il 6° canale verrà condiviso tra l'altoparlante surround posteriore sinistro e quello destro).

Le uscite stereo del 540D V2 provvedono sempre all'esecuzione in modalità stereo soltanto nel caso in cui si tratti di un CD stereo/DVD oppure di un DVD multi-channel.

Le uscite 5.1 possono essere impostate per il downmix (in questo caso soltanto il lato anteriore sinistro e destro sarà attivo) o per l'uscita 5.1 (downmix disattivato).

Nota: se il downmix è impostato su "Off" (spento), il sistema di esecuzione di default è il Dolby Digital. Se si preferisce il Pro Logic II, quest'ultimo deve essere impostato su "On" nei menu di configurazione del 540D V2.

Le tracce audio DTS opzionali su alcuni dischi non possono essere decodificate dal 540D V2; tuttavia l'apparecchio è in grado di inviare una versione di sequenze di bit crudi di qualsiasi traccia audio tramite le sue uscite digitali per essere decodificati da un ricevitore AV esterno. Quest'ultima costituisce di fatto la configurazione preferita anche se viene richiesta la decodifica Dolby Digital. Questo consente di effettuare la decodifica di molti altri formati di suono surround disponibili in 5.1/6.1/7.1 e versioni superiori.

Si consigliano naturalmente i nostri ricevitori AV che offrono molte opzioni di decodifica e altri dispositivi per la rielaborazione del suono surround.

Di seguito viene fornita una breve guida sui formati di suono surround comuni che si possono incontrare:

# $D$  $D$  $D$  $D$  $E$  $Y$ Dolby Digital (5.1)

Codifica obbligatoria della traccia audio per filmati DVD. Nota anche come DD (3/2) o DD 5.1, DD, fornisce uscite del tipo (fino a) 5.1 da DVD adeguatamente codificati in Dolby Digital, con 5 canali principali (anteriore sinistro e destro, centrale, surround destro e sinistro) ed un canale ad effetti a bassa frequenza per subwoofer, il tutto distintamente codificato. La decodifica Dolby Digital richiede un disco DVD codificato in Dolby Digital (quasi tutti i DVD), una connessione digitale dal 540D V2 ad un ricevitore AV adeguato (metodo preferenziale) oppure il decoder integrato proprio del 540D V2 che richiede una connessione analogica 5.1 dalle uscite audio 5.1 ad un amplificatore/pacchetto di altoparlanti appropriati.

Nota: i formati Dolby Digital e DTS a volte possono supportare meno canali rispetto al Dolby Digital (2/0) ovvero un segnale Dolby Digital codificato che attualmente supporta soltanto un segnale stereo a doppio canale (altri canali inattivi).

### **DO DOLBY**<br>PRO LOGIC II Pro Logic II

Si tratta di una tecnologia Dolby con 5 canali (anteriore sinistro, anteriore destro, centrale, surround sinistro, surround destro) codificati in un mix stereo, tramite processo analogico a matrice.

Dolby Pro Logic II è compatibile con i 4 precedenti canali (surround sinistro, centrale, destro e mono); il sistema Dolby Pro Logic (che rappresenta la controparte decodificata alla codifica surround Dolby) veniva ampiamente utilizzato per le trasmissioni televisive e per i primissimi film. PL e PLII sono presenti nella maggior parte dei primissimi film e spesso anche nella traccia audio stereo quale alternativa insieme al DD 5.1 presente in molti film.

Il 540D V2 è in grado di decodificare il PLII tramite il proprio decoder oppure mediante un ricevitore AV esterno. Considerando che il processo di codifica è analogico, è possibile utilizzare normalmente un ricevitore AV per decodificare il PLII sia da una connessione stereo analogica che digitale che spazia dal 540D V2 al ricevitore AV. Consultare il manuale del ricevitore.

Se si desidera utilizzare il decoder PLII integrato nel 540D V2, è necessario effettuare una connessione analogica 5.1 dalle uscite audio 5.1 del 540D V2 ad un amplificatore/pacchetto di altoparlanti appropriati; il downmix deve essere impostato su "Off" e la decodifica Pro logic II su "On" nei menu di configurazione del 540D V2.

### $\prod_{P|G|T}$  DOLBY Dolby Digital EX

Nota anche come DD (3/3) o DD 6.1, un formato potenziato di Dolby Digital Oltre ai canali 5.1 distintamente codificati, DD EX fornisce un ulteriore 6° canale (Surround Back, 6.1 o 7.1 con surround posteriori mono) codificato a matrice nei surround posteriori. Dolby Digital EX richiede un disco DVD codificato Dolby Digital EX e una connessione digitale che spazia dal 540D V2 ad un ricevitore AV adeguato in grado di decodificare questo formato, poiché il 540D V2 non è in grado di per sé di decodificare il DD EX. Anche se un disco codificato DD EX viene riprodotto sul 540D V2, l'uscita 5.1 sarà tuttavia creata ancora in formato DD. DD EX è compatibile a ritroso con la decodifica DD 5.1. Il 6° segnale Surround Back sarà presente sia nel surround posteriore sinistro che destro (creando un effetto posteriore virtuale centrale).

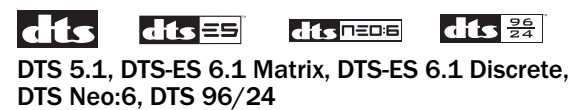

Diverse tecnologie DTS che offrono uscite (fino a) 5.1/6.1 (e 7.1 con surround posteriori mono) derivano da materiale DTS adeguatamente codificato.

Alcuni DVD più recenti supportano sia la codifica DD surround obbligatoria che la codifica surround DTS opzionale su tracce audio alternative.

Il 540D V2 non è in grado di per sé di decodificare questi formati DTS opzionali ma è in grado di trasferirli tramite le sue uscite digitali per decodificarli dall'esterno mediante un ricevitore AV adeguato. La decodifica DTS richiede un disco DTS adeguatamente codificato e una connessione digitale che spazia dal 540D V2 ad un ricevitore AV in grado di decodificare il tipo di codifica DTS appropriata.

# Formati video

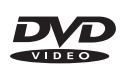

Il DVD vengono codificati mediante l'utilizzo del formato video dissipativo MPEG 2 che offre più di 2 ore di video digitale di alta qualità su dischi single layer oppure più di 4 ore su dischi dual-layer.

Nota: si prega di osservare che i dischi dual layer sono sempre caratterizzati da un piccola sospensione o un ritardo in fase di riproduzione, quando si transita da un layer all'altro.

Proprio come il video stesso, anche i DVD sono in grado di memorizzare fino a 8 tracce alternative di audio digitale, 32 tracce di sottotitoli e 9 angoli della videocamera (laddove utilizzati dai produttori dei filmati).

# $Div \times$  MP4

Il DivX è un formato video digitale ancora più compresso (rispetto al normale DVD) un po' come gli MP3 per video. Il DivX comprime i dati video ad una frazione delle loro dimensioni originali, utilizzando la compressione MPEG 4 Part 2 più dissipativa. Il DivX potenzia la codifica MP4 di base, abilitando caratteristiche extra sul disco e vari livelli di qualità/ compressione da applicare in fase di codifica.

Il DivX o i semplici file MPEG 4 raw sono supportati dal 540D V2 su dischi CD o DVD.

Il 540D V2 è anche in grado di riprodurre file di tipo MP4 creati con altri programmi CODEC (quali Xvid®); non è però possibile garantire la riproduzione di questi file.

# Configurazione del lettore DVD

Premere il pulsante *Setup* (configurazione) sul telecomando per accedere ai menu di configurazione del 540D V2:

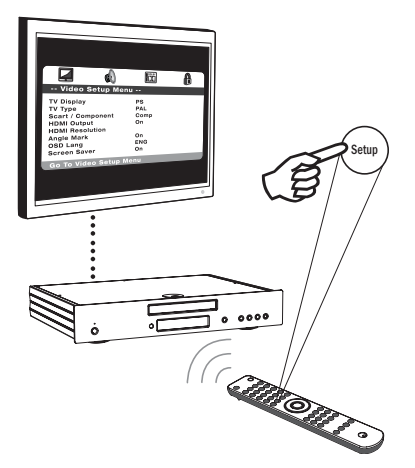

Scorrendo sulla parte superiore dello schermo troverete quattro icone che rappresentano le quattro sezioni di menu principali:

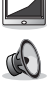

Configurazione video

Configurazione audio

Configurazione Dolby Digital

Configurazione preferenze\*

\* Nota: per entrare nel menu preferenze, l'apparecchio deve essere impostato innanzitutto in modalità stop con il cassetto porta-dischi all'esterno.

Premere *Setup* (configurazione) per entrare nel sistema del menu. Utilizzare le Frecce di navigazione ( $\rightarrow$   $\rightarrow$  4  $\rightarrow$  ) sul telecomando per evidenziare l'icona sulla parte superiore dello schermo per il menu principale che si desidera selezionare e quindi premere *Enter* (Invio) o  $\bullet$ <br>per accedere in quel menu, successivamente selezionare il primo per accedere in quel menu, successivamente selezionare il primo sottomenu. A questo punto è possibile navigare in ogni voce del sottomenu che si desidera modificare utilizzando  $\rightarrow \rightarrow$  e successivamente  $\rightarrow \rightarrow$ per selezionare le impostazioni.

La parte evidenziata in giallo indica sempre il menu o le impostazioni selezionate durante la navigazione, mentre la parte evidenziata in arancione/marrone mostra l'impostazione corrente utilizzata. Premendo *Enter* (Invio) si memorizza un'impostazione selezionata da utilizzarsi come nuova impostazione. Per tornare indietro e uscire dalla pagina del sottomenu premere < per spostarsi sull'elenco del sottomenu, se necessario, e di nuovo < per spostarsi sull'elenco del menu principale posizionato in alto. A questo punto è possibile utilizzare  $\longleftrightarrow$  per selezionare un nuovo menu principale.

Nota: alcune configurazioni sono interpolate con altre voci di configurazione e se si abilita una funzione, automaticamente se ne disabilita un'altra. La funzione disabilitata apparirà in grigio e non potrà essere impostata.

Tutte le configurazioni vengono salvate uscendo dai menu e anche a dispositivo disattivato.

# Menu di configurazione video

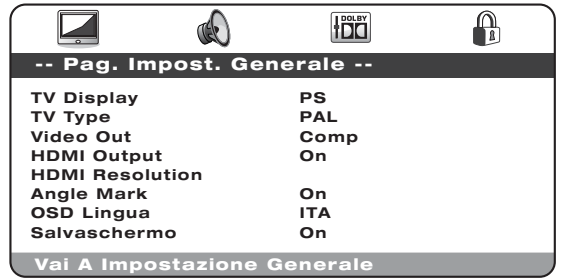

Con la selezione del menu di configurazione video, utilizzare le frecce  $\blacktriangle$ e ▼ per spostarsi su/giù all'interno del sottomenu desiderato. Utilizzare le Frecce di navigazione ( $\rightarrow \rightarrow \rightarrow$ ) per regolare le impostazioni e premere il pulsante Enter per confermare la selezione. Consultare l'elenco riportato di seguito relativo alla struttura del menu di configurazione video:

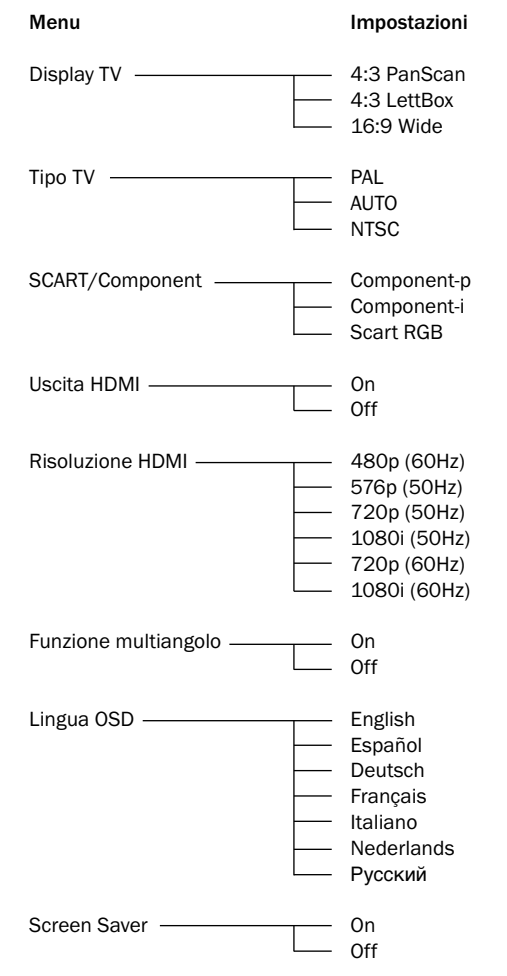

### Display TV

Da utilizzare per selezionare il formato dello schermo che si adatta al proprio schermo TV.

4:3 PanScan: è possibile selezionare questo schermo una volta connessi ad un televisore comune. L'immagine ingradita verrà visualizzata su tutto lo schermo ma alcune parti dell'immagine video saranno tagliate automaticamente.

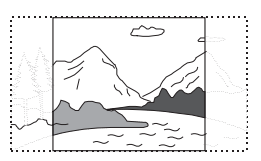

azur 540D V2

4:3 LettBox: in alternativa è possibile selezionare questo schermo una volta connessi ad un televisore comune. L'immagine ingrandita viene visualizzata sullo schermo con bande nere sulla parte superiore e inferiore dello schermo.

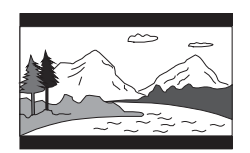

16:9 Wide: selezionare questo schermo una volta connessi ad un televosore di tipo widescreen (schermo ampio). A questo punto l'immagine intera verrà normalmente visualizzata senza alcuna riduzione del formato immagine (a meno che il filmato presenti delle fasce nere registrate nel video).

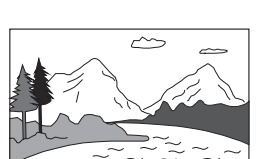

### Tipo TV

Selezionare "NTSC" o "PAL" per far sì che le uscite video analogiche del 540D V2 verso il sistema TV in uso nella propria zona (il 540D V2 convertirà quindi automaticamente anche qualsiasi DVD PAL in riproduzione NTSC o viceversa, come necessario) oppure selezionare "AUTO" per consentire all'uscita del 540D di seguire la decodifica sul disco

Nota: alcuni televisori non sono in grado di visualizzare entrambi i tipi di sistema e se viene selezionato il sistema sbagliato, questo può generare uno schermo vuoto/assenza di immagine .

### SCART/Component

Nota: l'uscita HDMI deve essere impostata su "Off" per accedere a questo menu.

È possibile effettuare una selezione tra le opzioni riportate di seguito:

Component-p: abilita il componente di scansione progressivo (YPbPr) utilizzando le 3 uscite fono/RCA component presenti sul pannello posteriore.

Component-i: abilita il componente di scansione interlacciato (YPbPr) utilizzando le 3 uscite fono/RCA component presenti sul pannello posteriore.

SCART RGB: abilita scan RGB interlacciato + Sync utilizzando l'uscita SCART/Peritel sul pannello posteriore.

Nota: non tutti i televisori tollerano il componente di scansione progressivo e questo può generare una schermata vuota se il televisore non supporta questo formato.

Per Component-p le uscite component avranno una risoluzione di 480p se il tipo TV è stato impostato su NTSC e di 576p se il tipo TV è stato impostato su PAL. In egual modo, per Component-i le uscite component avranno una risoluzione di 480p se il tipo TV è stato impostato su NTSC e di 576p se il tipo TV è stato impostato su PAL. Se viene utilizzata l'impostazione automatica, il formato si adatterà al tipo di disco.

#### Nota:

- le uscite Composite (CVBS) e S-Video sono onnipresenti e riproducono sempre un video interlacciato se vengono selezionati Component, RGB o HDMI.
- Impostando l'uscita HDMI su "On" si disabilita il tipo TV e i menu SCART/Component e, quindi, le uscite component "On" vengono forzate ad utilizzare il formato component-p (scansione progressiva).
- Con l'uscita HDMI impostata su "On" tutte le uscite video analogiche riproducono in PAL, se viene selezionata una modalità HDMI da 50Hz oppure NTSC se viene selezionata una modalità HDMI da 60Hz.
- Con l'uscita HDMI impostata su "Off" tutte le uscite video analogiche si adattano al tipo di TV relativo a quanto selezionato della modalità PAL/NTSC.

#### Configurazione HDMI

L'impostazione di default è "Off". Se è possibile effettuare una connessione HDMI nel proprio televisore, impostare l'uscita HDMI su "On", a questo punto sarà disponibile la selezione relativa alla risoluzione HDMI. Selezionare la risoluzione che si desidera:

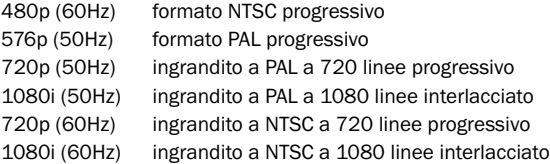

Nota: la selezione di un formato a 50Hz farà sì che la voce di menu relativa al tipo di TV visualizzi PAL automaticamente. La selezione di un formato a 60Hz farà sì che la voce di menu relativa al tipo TV visualizzi NTSC automaticamente.

Importante! La selezione di una risoluzione HDMI non supportata dal proprio televisore comporterà la perdita dell'immagine. In questo caso, sarà necessario effettuare una connessione video analogica al proprio televisore in grado di visualizzare di nuovo l'immagine e selezionare un'altra risoluzione nel menu di configurazione.

### Nota importante

Alcuni televisori possono avere problemi occasionali nel ricevere il segnale HDMI (nessuna immagine o incorretto bilanciamento del colore) quando si modifica l'impostazione HDMI del lettore DVD.

In questo caso, posizionare l'uscita digitale HDMI su "Off" e nuovamente su "On" (o riselezionare la risoluzione HDMI) mediante il menu di impostazione video di 540D V2:

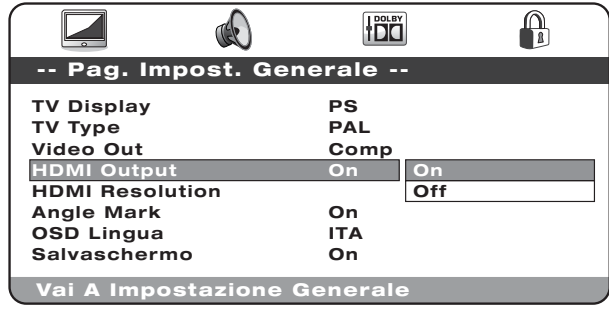

Consentendo alla televisione di ricevere nuovamente il segnale e di ripristinare così il suo normale funzionamento.

### Funzione multiangolo

Per DVD registrati con scene multiangolari, è possibile modificare l'angolo dello schermo. Esistono due modalità relative all'impostazione della funzione multiangolo: "On" e "Off". Una volta impostato su "On", il numero corrente dell'angolo in riproduzione viene visualizzato nell'angolo superiore destro dello schermo del televisore. Una volta impostato su "Off", sullo schermo del televisore non viene visualizzato alcun numero di funzione multiangolo.

Nota: il numero dell'angolo differisce da un disco all'altro oppure da una scena all'altra.

Premere il pulsante *Angle* (angolo) sul telecomando per passare da un multiangolo all'altro.

#### Lingua OSD

Esistono sette lingue fra cui scegliere: Inglese, spagnolo, tedesco, francese, Italiano, olandese e russo.

#### Screen Saver

Se si attiva la funzione screen saver, quando l'unità è ferma, il cassetto porta-dischi è aperto o non vi sono dischi inseriti oppure se l'immagine è ferma per circa 60 secondi, apparirà un'immagine dello screen saver. L'obiettivo di questo screen saver è proteggere lo schermo di visualizzazione da eventuali danni (bruciatura sullo schermo) causati da un'immagine statica. La bruciatura sullo schermo può danneggiare i televisori al plasma mentre i televisori LCD e CRT sono totalmente immuni da questo tipo di effetto.

Nota: l'impostazione di default è "On".

# Menu di configurazione audio

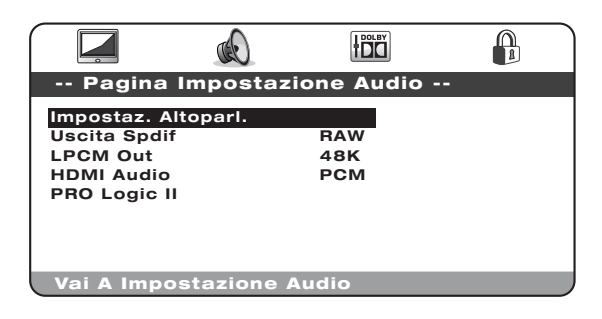

Con il menu di configurazione audio selezionato, utilizzare le frecce  $\triangle$  e - per spostarsi su/giù nel sottomenu desiderato. Utilizzare le Frecce di navigazione (▲ ▼ ( ) per regolare le impostazioni e premere il tasto *Enter* (Invio) per confermare la selezione. La struttura del menu di configurazione audio è indicata di seguito:

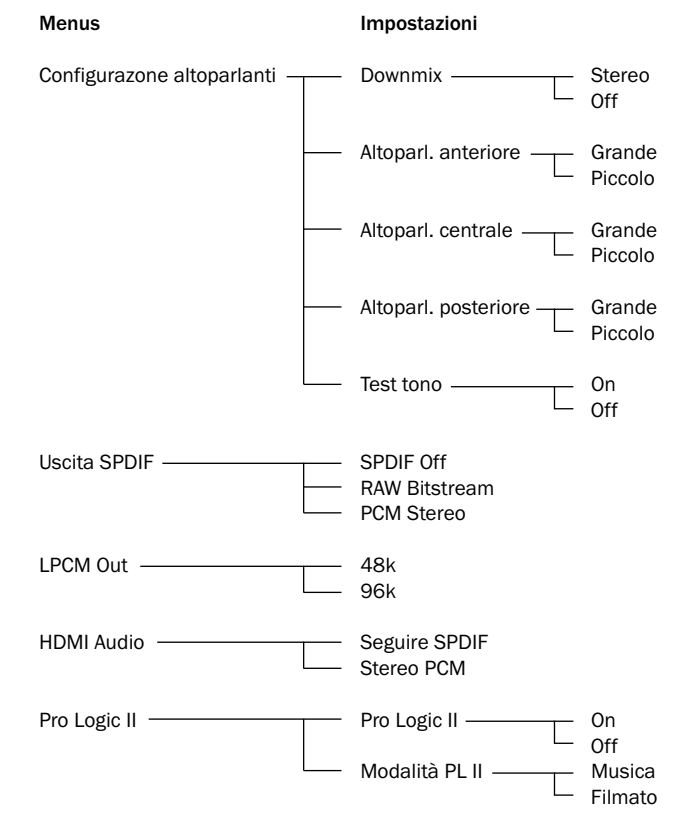

### Configurazione altoparlanti

#### Downmix

Stereo: una volta impostato in modalità Stereo, qualsiasi contenuto DD 5.1 o PLII 5.1 sarà convertito a stereo e trasferito soltanto dalla presa anteriore sinistra e destra dell'uscita 5.1.

Off: una volta impostata su Off, tutta l'uscita 5.1 sarà resa disponibile (a seconda del disco).

Nota: il 540D V2 dispone anche di un set separato di uscite stereo permanenti che produrranno sempre stereo vero e proprio (per materiale stereo) o saranno trasferite a stereo da 5.1 a prescindere dall'impostazione sopra indicata.

#### Se il downmix è impostato su "On", è possibile selezionare soltanto le dimensioni dell'altoparlante anteriore e il subwoofer in modalità On/Off.

Nelle serie successive dei menu relativi a ciascun tipo di altoparlante, selezionare le opzioni da "grande" e "piccolo" per ciascun altoparlante ("grande" e "piccolo" vengono utilizzati per descrivere ciascun altoparlante in termini di risposta dei segnali bassi e non riflettono necessariamente le dimensioni effettive dell'altoparlante).

Grande: altoparlanti con una risposta a bassa frequenza estesa di circa 20-40Hz a 16-20kHz (supporti a pavimento o grandi altoparlanti montati in piedi di alta qualità).

Piccolo: altoparlanti con una risposta a bassa frequenza meno estesa di circa 80-100Hz a 16-20kHz (piccoli altoparlanti satellite o da scaffale montati in piedi).

L'impostazione di ciascun altoparlante consente al 540D V2 di realizzare il cosiddetto Bass Management (gestione dei segnali bassi) e di deviare i bassi a bassa frequenza musicali ed il canale ad effetti a bassa frequenza del materiale del suono surround, spostandoli dagli altoparlanti che non sono in grado di riprodurli e dirigendoli quindi al canale subwoofer.

#### Altoparlante anteriore, centrale e posteriore

Queste impostazioni consentono di selezionare le "dimensioni" dell'altoparlante che spaziano da "grande" a "piccolo" come descritto in precedenza.

Nota: si prega di osservare che soltanto tre configurazioni sono supportate dal 540D V2 ovvero tutti gli altoparlanti grandi/anteriori grandi/centrale con lati posteriori piccoli e tutti gli altoparlanti piccoli.

#### Test Tono

Con l'apparecchio impostato in modalità stop, il cassetto porta-dischi aperto e il downmix impostato su "Off", selezionare "On" per eseguire una procedura di test tono. Il 540D V2 riproduce quindi "rumore bianco" da ciascuna delle uscite 5.1 a rotazione. È possibile utilizzarle per regolare i livelli del proprio amplificatore esterno/ricevitore o del sistema di altoparlanti in modo tale che ciascun canale si trovi approssimativamente sullo stesso livello per ottenere la migliore prestazione di suono surround. Ascoltare ciascun canale a rotazione mentre 540D V2 esegue passaggi ciclici fra di essi e regolare il livello sul proprio amplificatore/ricevitore o sul sistema di altoparlanti, in modo tale che ciascun canale riproduca lo stesso suono in termini di intensità (tenere presente che gli altoparlanti più piccoli e i subwoofer ecc. riprodurranno un suono differente in termini di tonalità del suono ma il livello del suono generale sarà corrisposto).

### Uscita SPDIF (e connettore ottico TOSlink)

Sono disponibili tre opzioni: Off, Bitstream Raw e stereo PCM.

Se viene selezionato stereo PCM l'uscita digitale sarà sempre stereo PCM digitale (LPCM) da utilizzarsi con un DAC, per la registrazione su un MD oppure un dispositivo CD-R ecc.

Se viene selezionato bitstream Raw, l'uscita sarà stereo PCM per disco stereo/tracce audio o una sequenza di bit di suono surround da tracce audio per la decodifica effettuata mediante un ricevitore AV esterno, consultare la sezione di seguito riportata:

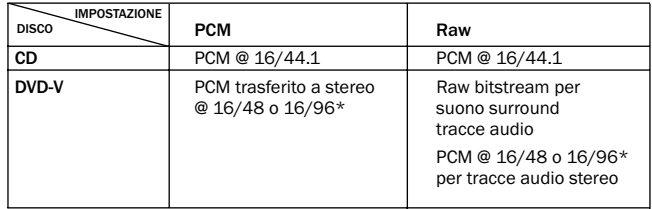

\* 48kHz o 96kHz secondo la profondità bit della traccia audio e il set limite LPCM come descritto di seguito

### Uscita LPCM

Seleziona se l'uscita SPDIF LPCM proveniente da DVD è in grado di viaggiare ad una velocità campione di max. 96kHz (se il disco la supporta) o sarà effettuato il downsampling ad una velocità max. di 48kHz. Alcune attrezzature possono supportare soltanto una velocità campione di max. 48kHz e pertanto può essere utile per impostare questo limite massimo. I CD sono 16/44.1, pertanto non vengono alterati.

## Menu di configurazione Dolby Digital

### Audio HDMI

Sono disponibili due opzioni stereo PCM e Follow SPDIF.

Una volta impostato l'audio HDMI su stereo PCM, l'uscita HDMI sarà registrata in 16/44.1 per i CD e 16/48 o 16/96 stereo/downmix stereo per i DVD secondo la profondità bit della traccia audio.

Quando il 540D V2 è connesso direttamente ad un televisore in grado di ricevere audio stereo attraverso HDMI, stereo PCM rappresenta la miglior impostazione da utilizzare. Il proprio televisore a questo punto sarà in grado di ricevere un downmix a doppio canale da CD o DVD.

Quando l'audio HDMI viene impostato su Follow SPDIF, l'uscita HDMI seguirà esattamente l'uscita SPDIF come indicato nella sezione e nella tabella precedenti.

Quando il 540D V2 è connesso ad un ricevitore AV da HDMI, sono disponibili due possibilità che dipendono dal fatto che il ricevitore accetti o meno l'audio HDMI direttamente, passi alla modalità video HDMI e utilizzi SPDIF per la ricezione audio digitale:

- 1. Per i ricevitori AV che possono ricevere l'audio HDMI, impostare l'uscita HDMI su Follow SPDIF. A questo punto impostare l'uscita SPDIF RAW/Bitstream. Il ricevitore AV è in grado ora di decodificare la sequenza di bit attraverso HDMI in qualsiasi formato esso supporti. Il televisore stesso a questo punto non riceverà alcun audio (a meno che il ricevitore abbia la capacità di effettuare un downmix stereo ed emetterlo attraverso l'HDMI).
- 2. Per i ricevitori AV che commutano l'HDMI e utilizzano SPDIF per la ricezione audio (quali il nostro Azur 540R V3 ed 640R), impostare l'uscita HDMI su stereo PCM e l'uscita SPDIF su RAW/Bitstream. Il ricevitore AV a questo punto riceve e decodifica il suono surround tramite la connessione SPDIF. Il televisore riceverà sempre un downmix a doppio canale direttamente dal lettore DVD attraverso l'HDMI che può essere utilizzata a propria scelta.

#### Pro Logic II

Il 540D V2 è in grado di decodificare le tracce audio in modalità stereo (codificate adeguatamente) con riproduzione stereofonica surround a 5 canali utilizzando la tecnologia Dolby Pro Logic II. Sono disponibili due modalità (musica e filmato), ottimizzate per diversi tipi di programmi.

Per utilizzare il Pro Logic II, impostarlo innanzitutto su On, quindi selezionare la modalità filmato o musica a seconda del tipo di programma.

Nota: abilitando la decodifica Pro Logic II si disabilita la decodifica Dolby Digital come Pro Logic viene invece utilizzato come da normale procedura.

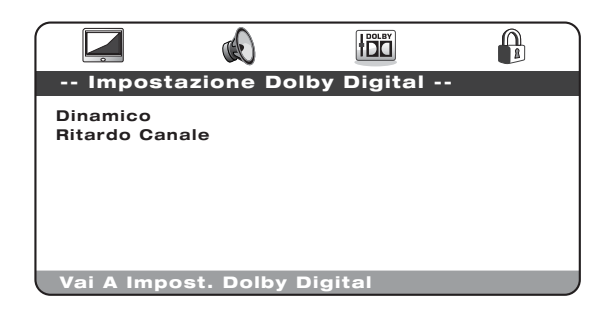

Con la configurazione del menu Dolby Digital, utilizzare le frecce  $\blacktriangle$  e  $\blacktriangledown$ per spostarsi nel menu desiderato. Utilizzare le Frecce di navigazione (-) per regolare le impostazioni e premere il tasto *Enter* (Invio) per confermare la selezione.

#### Dinamico

I dischi codificati Dolby Digital consentono di comprimere il range dinamico (differenza tra passaggi forti e deboli) ad es. per l'ascolto a notte inoltrata. Le opzioni disponibili sono le seguenti:

Full, 7/8, 3/4, 5/8, 1/2, 3/8, 1/4, 1/8, Off

Quando si seleziona "Full", il valore da picco a picco del segnale audio viene compresso dalla quantità massima. Quando viene selezionato "Off", non viene applicata alcuna compressione.

#### Ritardo canale

Per ottenere i migliori effetti di suono surround, si consiglia di regolare il ritardo canale in modo tale che i suoni provenienti dai ciascun altoparlante arrivino all'ascoltatore nello stesso momento. Quest'operazione viene effettuata misurando la distanza dalla posizione di ascolto all'altoparlante anteriore sinistro o destro (che deve essere equidistante dall'ascoltatore), la distanza dalla posizione di ascolto all'altoparlante centrale e in modo analogo all'altoparlante posteriore destro, altoparlante posteriore sinistro e al subwoofer. Vedere il diagramma riportato di seguito:

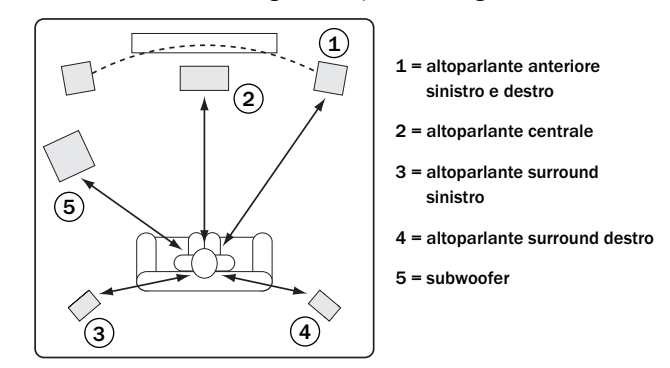

Le misurazioni non sono troppo critiche, pertanto non sussiste alcun problema se i propri altoparlanti anteriori sono leggermente asimmetrici o non preoccuparsi di effettuare misurazioni molto precise (+/- un piede o 30cm circa è la misurazione adeguata).

Il ritardo canale da inserire per ciascun altoparlante è la differenza derivante tra la distanza degli altoparlanti anteriori e l'altoparlante da configurare.

In questo modo ad esempio, se la distanza degli altoparlanti anteriori è di 5½ piedi dall'ascoltatore e la distanza dell'altoparlante centrale è di 3 piedi dall'ascoltatore, il ritardo canale da inserire per l'altoparlante centrale misura 2½ piedi. In modo analogo, se il surround posteriore destro misura 3½ piedi dall'ascoltatore, il ritardo canale sarà di 2 piedi.

Nota: la distanza tra gli altoparlanti surround e l'ascoltatore deve essere inferiore o uguale rispetto a quella tra gli altoparlanti anteriori e l'ascoltatore.

Le unità di misura sono piedi per i dispositivi commercializzati in Nordamerica/Canada e metri per i dispositivi venduti in Europa/Australasia.

Utilizzare ▲ ▼ per selezionare ciascun altoparlante a rotazione e ( ) per inserire un valore relativo alla distanza.

Il 540D V2 utilizza questo per calcolare e utilizzare il tempo di ritardo corretto per ciascun canale in modo tale che ciascun canale raggiunga l'ascoltatore nello stesso momento.

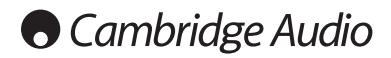

# Menu preferenze

Nota: per accedere al menu preferenze, il cassetto porta-dischi deve essere aperto.

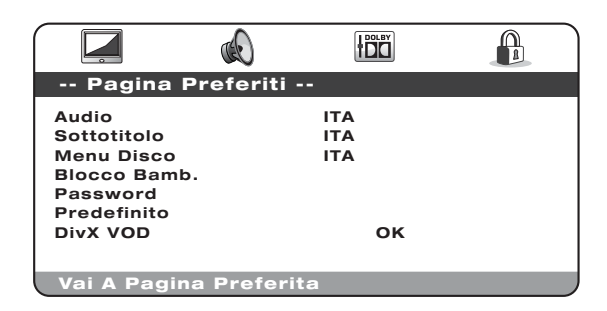

I menu preferenze sono utilizzati per impostare le tracce linguistiche di default che il 540D V2 utilizzerà per la traccia audio, i sottotitoli e il menu disco, se disponibili sul disco. Il 540D V2 selezionerà automaticamente la lingua appropriata da quelle disponibili sul disco, laddove possibile.

È anche possibile restringere il tipo di disco in grado di essere riprodotto attraverso la voce di menu controllo genitori.

Con la selezione del menu Preferenze, utilizzare le frecce  $\blacktriangle$  e  $\blacktriangledown$  per spostarsi nel menu desiderato. Utilizzare le Frecce di navigazione (▲ ▼ **+ ▶**) per regolare le impostazioni e premere il tasto *Enter* per confermare la selezione I a struttura del menu Preferenze è indicata di confermare la selezione. La struttura del menu Preferenze è indicata di seguito:

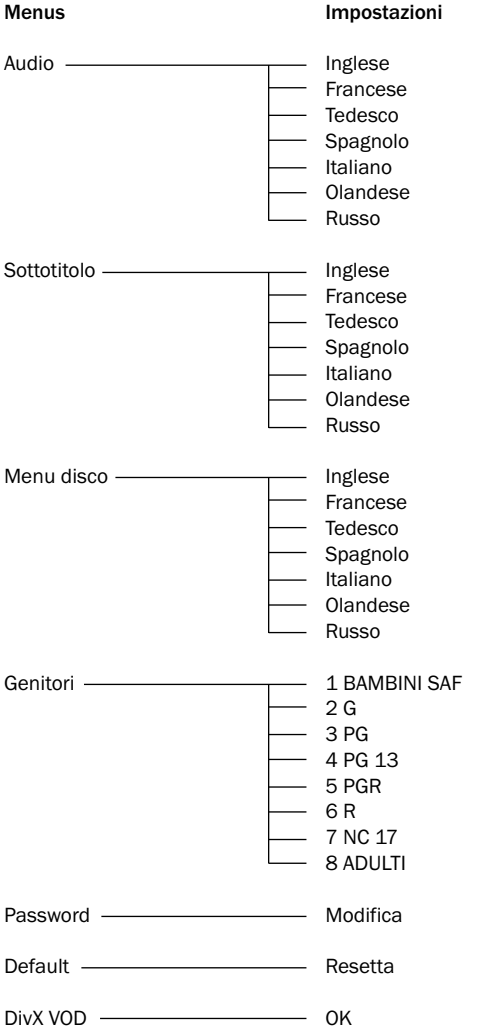

#### Audio

Utilizzare questo pulsante per impostare la lingua di default dell'uscita sonora proveniente dagli altoparlanti.

### Sottotitolo

Utilizzare questo pulsante per impostare la lingua di default dei sottotitoli visualizzati sul televisore.

### Menu disco

Utilizzare questo pulsante per impostare la lingua di default dei menu del menu superiore del disco.

### Genitori

Utilizzare questo pulsante per limitare l'esecuzione di DVD riservati ad un pubblico adulto il cui contenuto non si desidera visualizzare ad un pubblico minorenne. Selezionare questo livello di valutazione che si desidera non rendere accessibile e premere *Enter*. A questo punto i dischi recanti questa e valutazioni superiori non potranno essere riprodotti senza l'utilizzo di una password.

Nota: la visualizzazione non può essere ristretta a meno che il livello di restrizione venga registrato sul disco. I dischi senza un livello di restrizione codificato saranno accessibili.

#### Password

Utilizzare questo pulsante per modificare la password. La password di default dell'apparecchio è '1234'.

#### Default

Selezionare "Default" e premere il pulsante *Enter* per ripristinare il lettore DVD alle sue impostazioni di default di fabbrica.

Nota: tutte le impostazioni regolate in precedenza dall'utente saranno perse!

### DivX VOD

Utilizzare questa opzione per visualizzare il vostro codice di registrazione DivX Video on Demand. Per maggiori informazioni registrarsi per questo servizio, vedere pag. 90.

# Istruzioni operative di base

#### Guida introduttiva

Azionare la corrente del televisore, dell'amplificatore/ricevitore AV e di qualsiasi altro componente collegato al lettore DVD. Accertarsi che il TV e il ricevitore audio siano impostati sul canale d'ingresso corretto.

- 1. Premere il pulsante *Open/Close* per aprire il cassetto porta-dischi.
- 2. Posizionare il disco sul cassetto, lato etichetta rivolto verso l'alto.
- 3. Premere il pulsante *Play/Pause*. Il cassetto si chiuderà automaticamente e l'esecuzione avrà inizio.

Per quanto concerne i CD l'esecuzione inizierà direttamente alla traccia 1. Per i DVD normalmente il disco si posizionerà sul menu titoli che costituisce il menu principale registrato sul DVD stesso. Questo è il punto in cui sono presenti sullo schermo varie opzioni disco a seconda del disco stesso.

Il DVD sono normalmente divisi in uno o più titoli, ciascuno suddiviso in capitoli. Ciascun titolo può anche presentare tracce audio alternative e sottotitoli disponibili. Dal menu titoli è normalmente possibile iniziare l'esecuzione del filmato principale, accedere direttamente ai differenti capitoli o alle caratteristiche speciali.

Gli esempi di caratteristiche speciali sono le tracce audio alternative (stereo o DD 5.1 ad esempio, forse DTS 5.1, i commenti e differenti versioni di lingue della traccia audio) e i sottotitoli. Può essere disponibile anche più di un titolo (versioni differenti del filmato oppure scene multiangolo ad esempio). Queste caratteristiche sono codificate sul disco e le opzioni presentate dipendono interamente dal disco.

Spostarsi sulle varie opzioni utilizzando le frecce di navigazione (  $\rightarrow$   $\rightarrow$   $\rightarrow$   $\rightarrow$  ), selezionare l'opzione che avvia il filmato,riproducendo la versione che si desidera quindi premere *Enter*.

4. Premere il pulsante *Stop* in qualsiasi momento per interrompere l'esecuzione.

#### Nota:

- non inserire niente nel cassetto porta-dischi che non sia il disco DVD/CD, gli oggetti estranei possono danneggiare il meccanismo dell'apparecchio
- evitare di forzare il cassetto manualmente durante le operazioni di apertura e di chiusura
- per evitare che polvere e sporcizia entrino nel meccanismo, tenere il cassetto porta-dischi chiuso quando non in uso
- se il disco viene gravemente graffiato o sporcato eccessivamente, il lettore potrebbe non essere in grado di leggerlo o riprodurlo
- non caricare mai più di un disco all'interno del cassetto porta-dischi in una volta.

#### Salta esecuzione

- 1. Premere  $M$  una volta per saltare in avanti da una traccia/capitolo sul disco. Mantenere premuto il tasto per saltare in avanti diverse tracce.
- 2. Premere  $\blacksquare$  una volta per saltare indietro da una traccia/capitolo sul disco. Mantenere premuto il tasto per saltare indietro diverse tracce.

#### Go To (vai su)

Premere una volta il pulsante *Go To* (Vai su) sul telecomando per accedere alla selezione capitolo, quindi inserire il capitolo richiesto attraverso i pulsanti numerici. Premere due volte per accedere alla selezione tempo disco e inserire il tempo richiesto dall'avvio del disco come H:MM:SS (ore, minuti, secondi). Premere tre tempi per accedere alla selezione tempo capitolo e inserire il tempo richiesto dall'inizio del capitolo.

### Fast Forward/Rewind search

### (cerca avanzamento/riavvolgimento veloce)

Premere ripetutamente per passare alle velocità di esecuzione tra 2X, 4X, 8X e 16X (senza suono) e indietro per ritornare all'esecuzione normale. Premere il pulsante « per le opzioni di esecuzione a ritroso oppure il pulsante  $\rightarrow$  per le opzioni di esecuzione in avanti.

### Slow (lento)

Durante la riproduzione di un DVD, premere ripetutamente per passare da una velocità all'altra del rallentatore (1/2, 1/4, 1/8 e 1/16), all'inizio e per tornare indietro alla velocità normale.

#### Repeat (ripeti)

Nota: la funzione Ripeti è disponibile soltanto durante l'esecuzione.

Premere il pulsante Repeat sul telecomando per riprodurre ripetutamente un singolo capitolo/titolo su un video DVD o una singola traccia/disco intero su un CD. Con la prima pressione del tasto si seleziona capitolo/ ripeti traccia, con la seconda si seleziona titolo/ripeti disco, con la terza si seleziona ripeti tutte le operazioni.

Nota: L'impostazione ripeti capitolo/ titolo viene cancellata quando ci si sposta su un altro capitolo o titolo.

#### A-B Repeat (ripeti A-B)

- 1. Premere il pulsante *A-B* al punto di partenza desiderato. "A" appare brevemente sullo schermo del televisore.
- 2. Premere il pulsante *A-B* al punto di arrivo desiderato. "A-B" appare brevemente sullo schermo del televisore e la sequenza di ripetizione inizia.
- 3. Per uscire dalla sequenza, premere il pulsante *A-B*.

#### Nota:

- la sezione di ripetizione A-B può essere impostata solamente all'interno del titolo corrente (per video DVD) o della traccia corrente (per audio DVD, CD video e CD audio)
- l'esecuzione di ripetizione A-B non è disponibile con alcune scene su DVD
- l'esecuzione di ripetizione A-B non funziona durante l'esecuzione di titoli, capitoli, traccie o di ripeti tutte le operazioni.

Durante l'esecuzione di DVD è anche possibile accedere alle tracce audio, ai sottotitoli e agli angoli (laddove presenti sul disco) senza dover ritornare indietro al menu titoli o interrompere l'esecuzione. Utilizzare i seguenti pulsanti presenti sul telecomando:

#### Audio

Premere per accedere alle tracce audio alternative sul DVD (se disponibili sul disco DVD).

#### Sub (sotto)

Premere per attivare/disattivare i sottotitoli (se disponibili sul disco DVD).

### Angolo

Premere per accedere ai diversi angoli della videocamera (se disponibili sul disco DVD).

#### Zoom

Premere per passare ai diversi ingrandimenti zoom (e indietro per ritornare al display normale).

# Esecuzione DivX/MP4

Se viene caricato un disco (CD o DVD) con file DivX/MP4, il 540D V2 rileverà questi tipi di file e indicherà uno schermo di navigazione con cartella speciale come riportato di seguito:

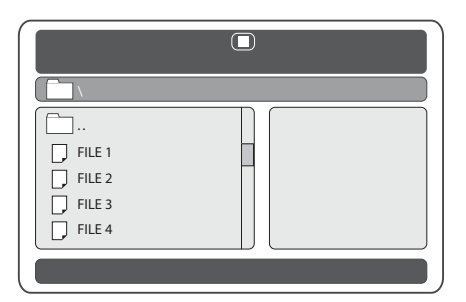

Navigare all'interno delle cartelle utilizzando le Frecce di navigazione (-) per selezionare la clip del filmato desiderata. Premere *Play* (Riproduci) o *Enter* (Invio) per avviare l'esecuzione di quel file.

Nota: se sono presenti diversi file DivX/MP4 in una cartella, è anche possibile selezionarli utilizzando il pulsante "Go To" presente sul telecomando, premere quindi il numero del file richiesto.

Una volta riprodotto un file, è possibile utilizzare il pulsante "Go To", premere una volta per inserire il numero del file, premere due volte per inserire un tempo specifico su cui stabilizzarsi (come tempo trascorso dall'avvio di quel file).

Durante l'esecuzione i tasti play, pause, stop e forward/reverse scan funzionano come per i CD/DVD. I tasti track skip back e forward selezionano invece gli ultimi e i succesivi file DivX/MP4 all'interno della cartella.

# DivX Video On Demand

Il 540D V2 è in grado di riprodurre il contenuto codificato DivX scaricabile su PC dai siti Web idonei e poi masterizzarlo su disco per essere riprodotto sull'unità. Per consentire questo servizio, occorre attivare e registrare il 540D V2 con DivX come spiegato qui di seguito. Per maggiori informazioni sul servizio DivX VOD consultare il seguente sito: www.divx.com.

# Registrazione DivX VOD

Per attivare la riproduzione di DivX Video On Demand per Azur 540D V2, occorre registrare prima il dispositivo (540D V2) attraverso il Programma DivX Player sul PC.

La procedura è la seguente: lanciare www.divx.com nel browser Internet del PC e selezionare poi il tasto "Download gratuito" dal sito Web per installare il Programma DivX Player (la versione 6.8 è la più recente al momento della scrittura).

Una volta installato, aprire il Programma DivX Player ed andare a Strumenti — Gestione dispositivo — Registra dispositivo. Seguire poi le istruzioni on line dove vi verrà chiesto il codice di registrazione del DivX Video On Demand (o ID).

Si tratta del codice unico per ciascun 540D V2. E' possibile trovare il codice nel menu di 540D V2 "pagina preferenze" sotto la voce 'DivX VOD'.

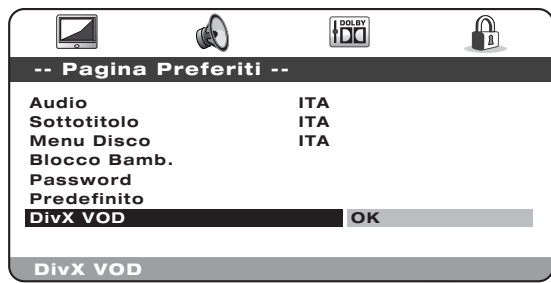

Con il cursore destro del telecomando, evidenziare OK (giallo) e premere *Invio* per visualizzare il Codice di registrazione. Annotare il codice e poi premere *Invio* (OK) per completare l'operazione.

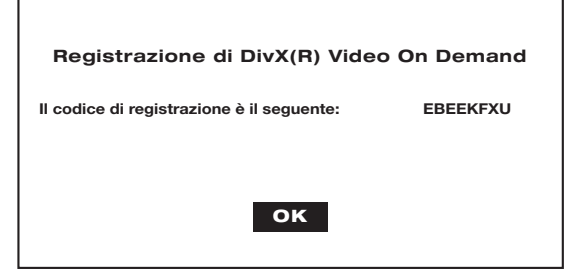

Inserire il codice quando sollecitato dal programma player. www.divx.com scaricherà un File di Attivazione nel Programma DivX Player che apparirà alla voce Gestione download (Library Media). Il file deve essere ricopiato su un CD-R per mezzo del Programma DivX Player nella modalità normale (es. trascinato dal gestore Download e lasciato cadere in "Masterizza su disco").

Occorre poi riprodurre questo file di attivazione sul 540D V2 per completare l'attivazione DivX VOD. Quando il disco viene inserito nel 540D V2, apparirà sullo schermo un file AVI in una sottocartella. Premere Invio o Play ed apparirà un breve messaggio DivX sullo schermo per confermare che l'attivazione ha avuto esito positivo.

Nota: Eseguire questa operazione solo una volta sul 540D V2.

# Utilizzo dell'installazione personalizzata (C.I.)

Il 540D V2 presenta un ingresso/uscita Control Bus che consente la ricezione elettrica, da parte dell'apparecchio, di comandi di controllo per telecomando non modulati (a logica positiva, o di livello TTL) e il trasferimento ad un altro apparecchio, se lo si desidera. Questi comandi di controllo vengono tipicamente generati da sistemi di installazione personalizzata (multi-room) o sistemi di ricezione di IR (infrarossi) a distanza. Le prese Control Bus sono contrassegnate dal colore codificato arancione.

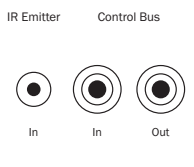

È fornito inoltre un ingresso emettitore IR che consente la ricezione elettrica, da parte dell'unità, dei comandi di controllo per telecomando modulati. I comandi su questo ingresso attivano solo l'unità e non sono collegati demodulati sull'uscita Control Bus. Questa caratteristica è utile per i sistemi multi-room (quali il sistema multi-room Cambridge Audio Incognito) che dispongono di uscite mappate per emettitore I.R. Invece di utilizzare emettitori finestra posizionati sul ricevitore IR del pannello anteriore del lettore CD, è possibile utilizzare un minijack mono da 3,5 mm e una porta mini-jack da 3,5 mm per un collegamento elettrico più affidabile.

Inoltre il 540D V2 dispone anche di codici diretti a infrarossi/di controllo per accensione/spegnimento che possono essere attivati dal telecomando fornito in dotazione, per l'apprendimento nei sistemi C.I. come indicato in seguito:

Mantenere premuto il pulsante Standby sul telecomando. Il telecomando genera, per primo, il proprio comando standby (commutazione). Mantenendo premuto il pulsante, dopo 12 secondi viene generato un comando "on" (attivazione) dal lettore DVD. Mantenendo premuto il pulsante per oltre 12, viene generato un comando "Off" (disattivazione) dal lettore DVD.

Una tabella completa dei codici per questo prodotto è disponibile sul sito Web di Cambridge Audio al seguente indirizzo: www.cambridge-audio.com

# Dati tecnici

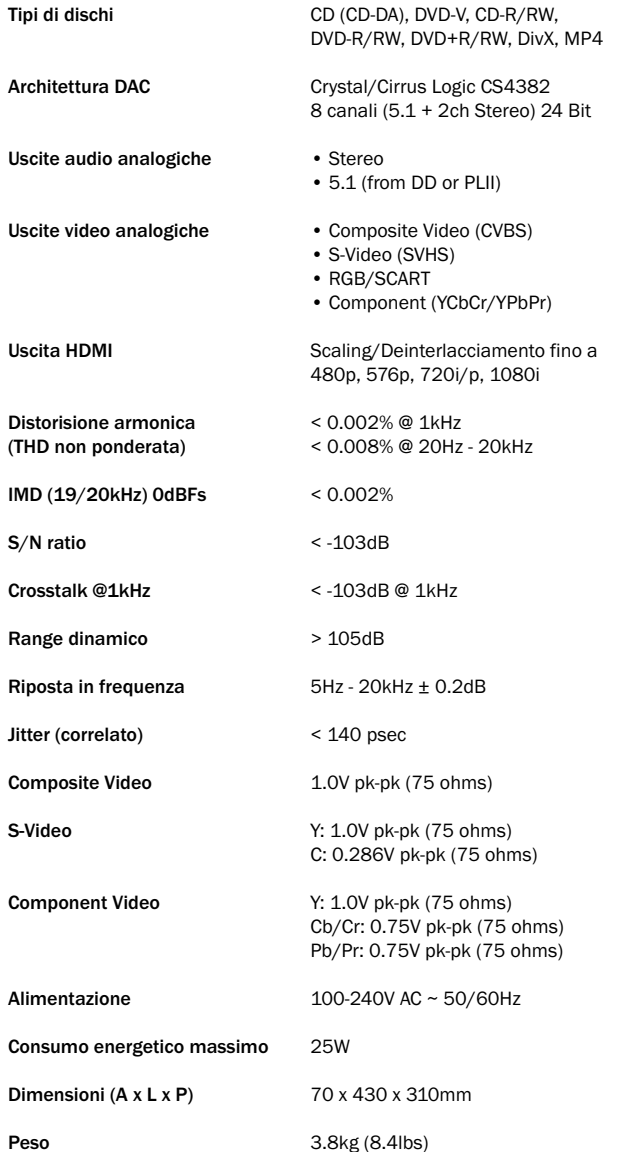

# Risoluzione dei problem

### La corrente è assente

Assicurarsi che il cavo di corrente CA sia collegato correttamente.

Assicurarsi che la spina sia stata inserita interamente nella presa a muro e sia stata attivata.

Controllare il fusibile nella presa di alimentazione o nell'adattatore.

### Il lettore non legge il disco

Controllare che il disco non sia stato caricato al contrario.

Controllare che il disco non presenti graffi eccessi o non sia sporco.

Il tipo di disco non è supportato da questo apparecchio (ad es. MP3, DVD-A, SACD ecc).

### Il suono non è udibile

Assicurarsi che l'amplificatore sia stato impostato correttamente. Controllare che le interconnessioni siano inserite correttamente.

### Il disco salta

Controllare che il disco non presenti graffi eccessivi o non sia sporco.

Assicurasi che il lettore appoggi su una superficie ferma e non soggetta a vibrazioni.

### Si percepisce un rumore simile a un ronzio o brusio

I cavi di alimentazione o i cavi di una lampada sono posizionati troppo vicino all'apparecchio.

Gli ingressi analogici non sono collegati correttamente.

### Gli altoparlanti posteriori non emettono alcun suono

La sorgente riprodotta non è stata registrata con suono surround. È stata selezionata la modalità stereo.

#### L'altoparlante centrale non emette alcun suono

È stata selezionata una modalità stereo.

### Il subwoofer non emette alcun suono

È stata selezionata la modalità DD PLII (che non dispone di canale LFE) con tutti gli altoparlanti impostati su "Large".

### Il telecomando non funziona

Le batterie sono esaurite.

Il telecomando è troppo distante dall'apparecchio o fuori dalla gamma effettiva di ricezione.

Gallery Court

Hankey Place

London SE1 4BB

England

www.cambridge-audio.com

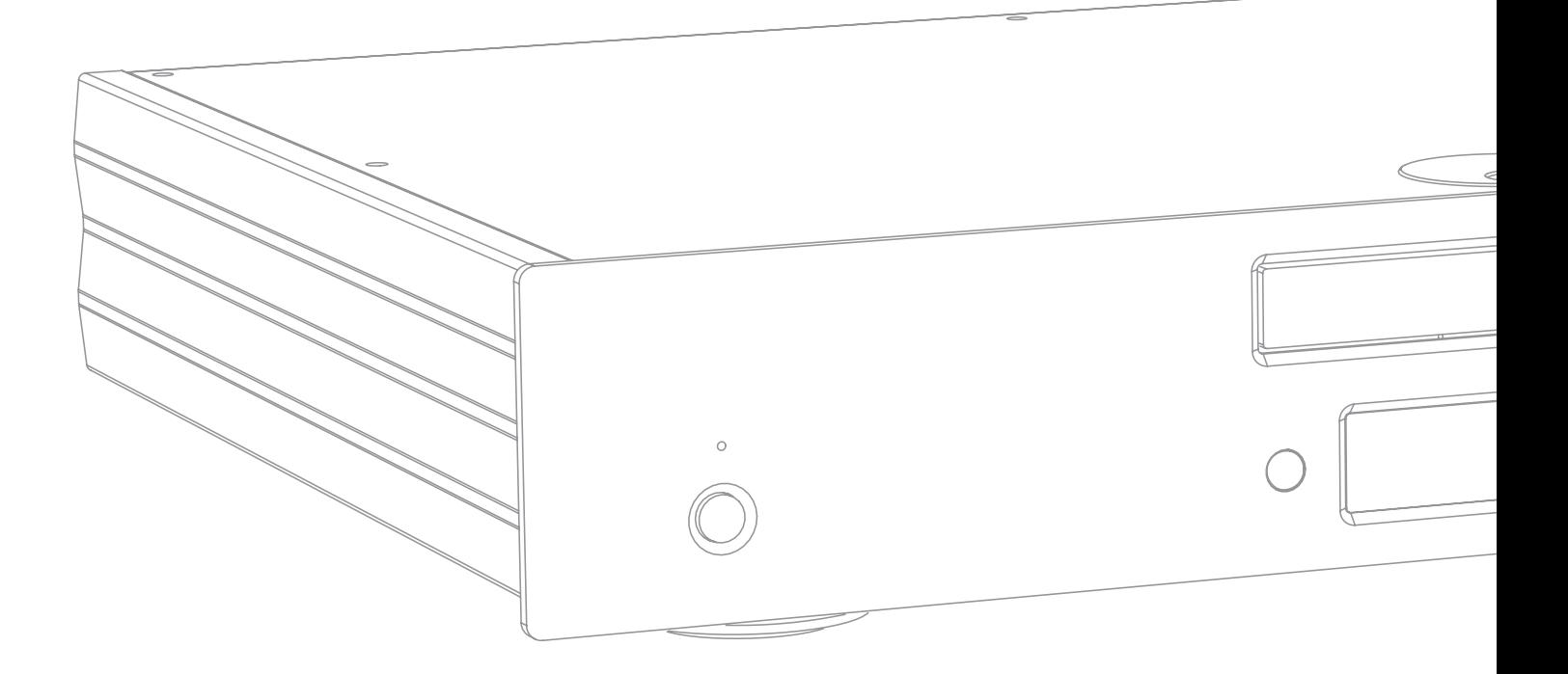

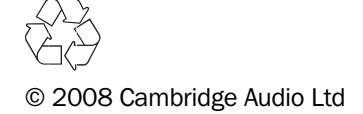